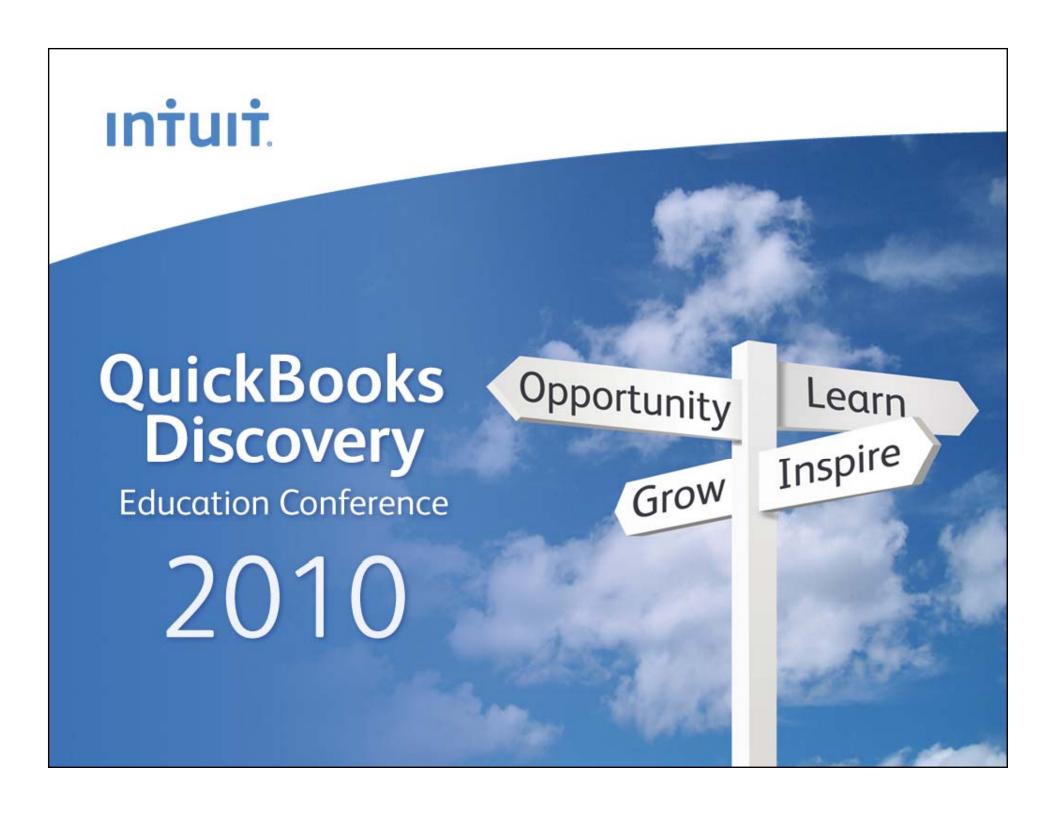

# ıntuıt. What's New in QuickBooks 2010 Opportunity Learn Inspire Grow

**Education Conference 2010** 

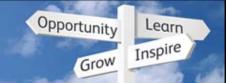

# When is it coming...

- QB 2010 for English Canada
  - Manufacturing begins: Sept. 2009
  - General Availability: mid-October, 2009

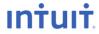

**Education Conference 2010** 

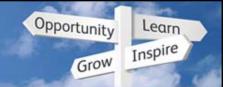

# **QuickBooks 2010 – Accomplishments**

| Upgrade Experience | Made the upgrade experience forgettable                                                                                                    |
|--------------------|----------------------------------------------------------------------------------------------------|
| Multicurrency      | <ul> <li>Multicurrency back into our products</li> <li>Take it from good to great – better UI, handle large numbers</li> </ul>                                                                                                    |
| Sales Tax          | <ul> <li>Make it easy to understand and use</li> <li>eFile GST returns</li> <li>Ensure reimbursable expenses handle tax properly</li> <li>Get tax amounts out of the T4A report</li> </ul>                                                                                                   |
| Features           | <ul> <li>Make it easier to get quality help in the product</li> <li>Provide a dashboard</li> <li>Help clients understand what time and costs they have invoiced</li> <li>Improve security / easier password removal</li> <li>Speed up reporting</li> <li>Other small improvements</li> </ul> |
| Payroll            | Secure emailing of payslips     Improve editing and voiding paycheques                                                                                                    |
| For Accountants    | Make it faster and easier to review client data                                                                                                    |
| Infrastructure     | <ul> <li>Upgrade to a faster version of our database</li> <li>Move from SDK 6.0 to SDK 8.0</li> <li>Make it possible to buy upgrades online</li> </ul>                                                                                                    |

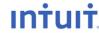

**Education Conference 2010** 

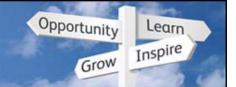

# Multicurrency is BACK

Old "Multicurrency Edition" will be sunset early in 2010

- Not compatible with new Microsoft OSs
- M/C data will transfer to new platform Pro, Premier, or Enterprise
- Customers get best of both worlds better M/C, database, UI

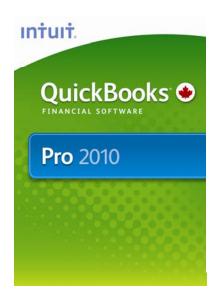

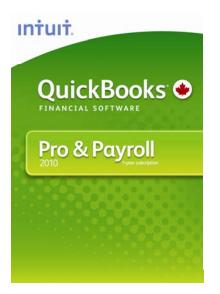

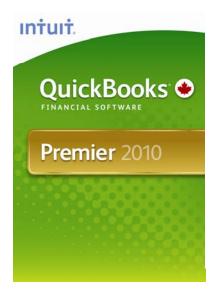

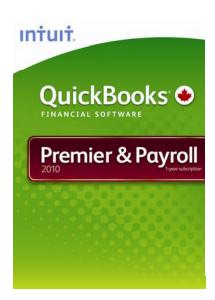

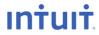

**Education Conference 2010** 

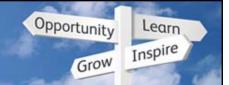

# Take multicurrency from good to great

#### Old system

Not clear to the user what currency was in use

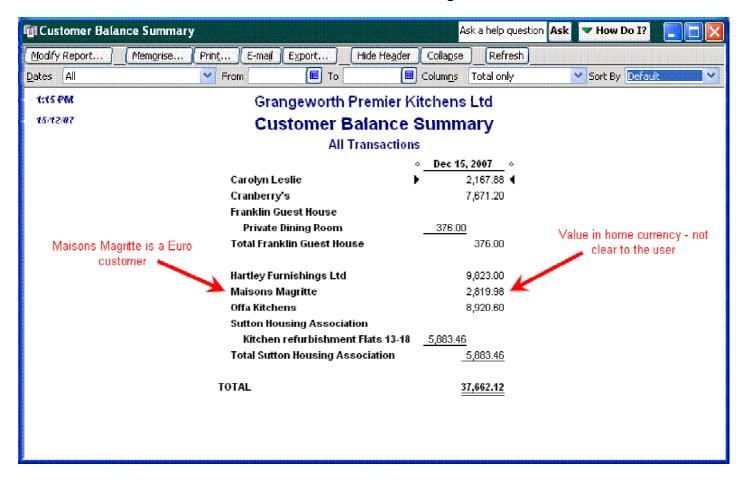

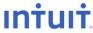

**Education Conference 2010** 

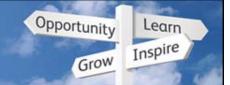

# Take multicurrency from good to great

#### New system

Shows currencies clearly

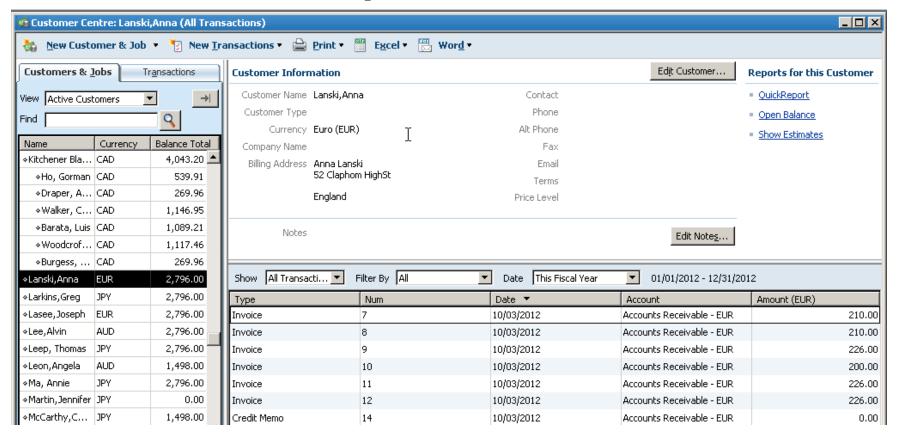

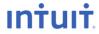

**Education Conference 2010** 

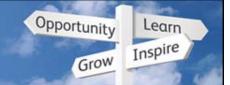

# Take multicurrency from good to great

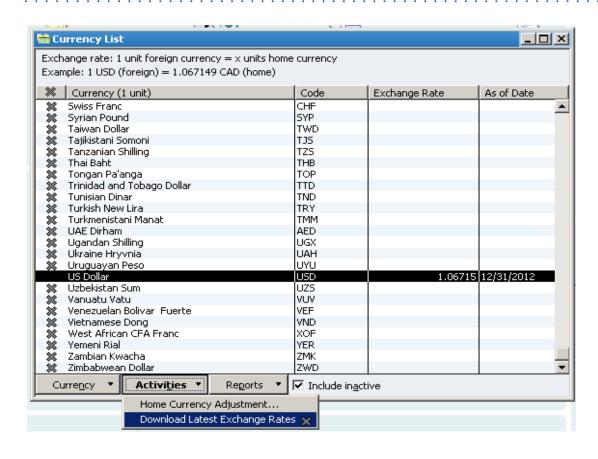

#### **Currency List:**

Shows all active currencies and the most recent exchange rate.

You can download exchange rates for all active currencies.

Tip: make sure custom currencies use the international currency code so they will upgrade properly to our new, larger currency list

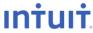

**Education Conference 2010** 

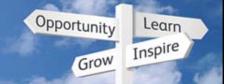

# Take multicurrency from good to great

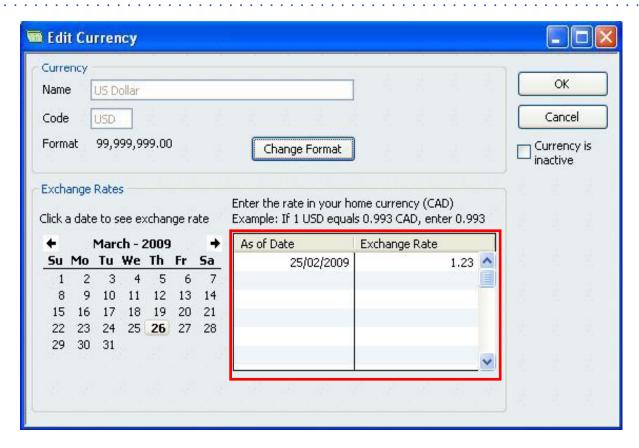

Default currencies are not editable.

NEW: Exchange rates are now stored in a calendar, so if you back-date a transaction, you will get the right exchange rate for that day instead of today's exchange rate.

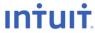

**Education Conference 2010** 

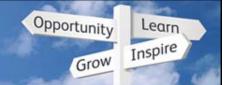

# Take multicurrency from good to great

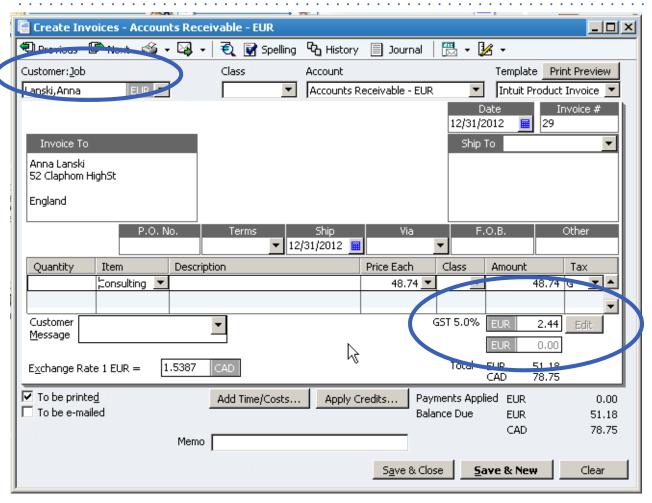

Invoice with M/C on:

Easy to identify the customer's currency.

Shows totals in both the SBO's currency (CAD) and the customer's currency (EUR).

Tax calculates if you want – but by default, all M/C customers are assigned an "E" tax code.

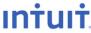

**Education Conference 2010** 

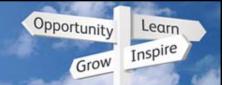

# **Home Currency Adjustment Wizard**

Does the calculations for you

To: 2010

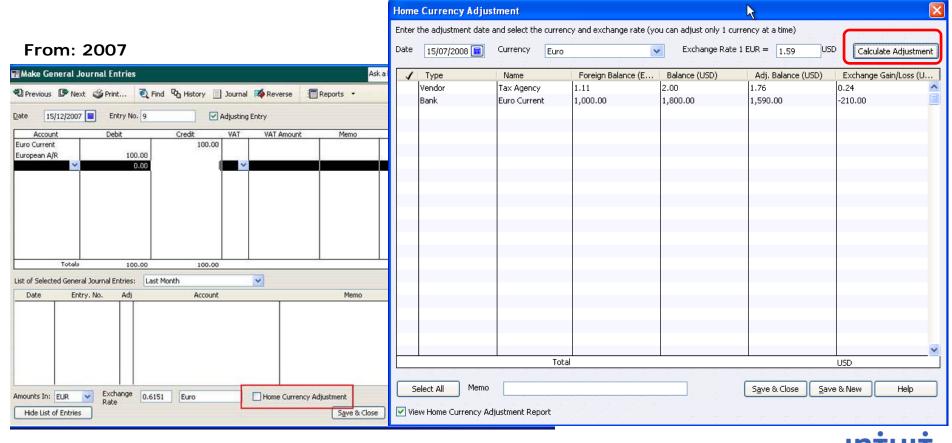

**Education Conference 2010** 

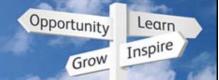

# **Multicurrency Demo**

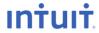

**Education Conference 2010** 

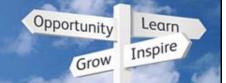

# Easy to understand Sales Tax

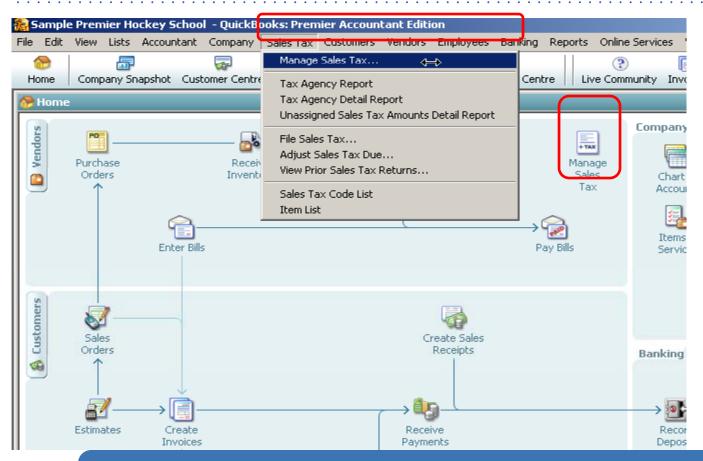

NEW: Tax centre provides easy access to all tax activities, such as reviewing, adjusting, filing, and changing the tax setup. There is one access point in the Sales Tax menu and one on the Home Page.

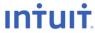

**Education Conference 2010** 

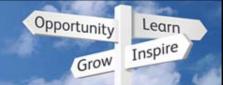

# Easy to understand Sales Tax

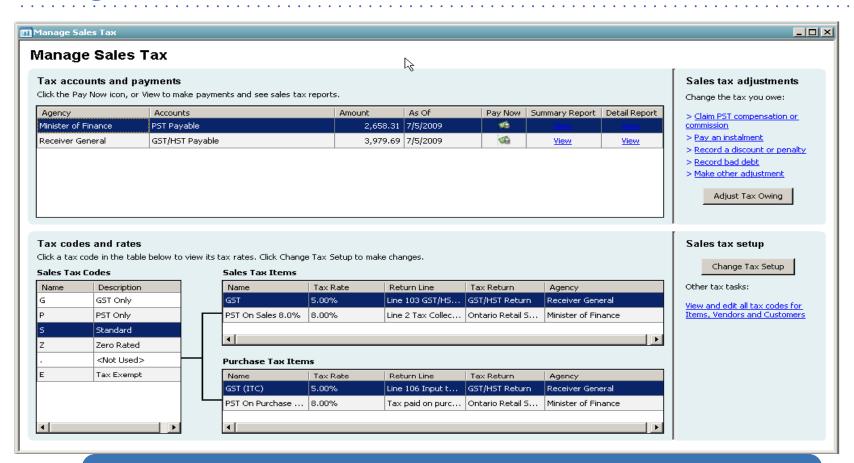

NEW: The top of the Tax Centre shows how much is owed to each tax agency and gives access points for reporting and filing. The bottom shows the current tax setup and gives access to the Change Tax Setup wizard

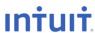

**Education Conference 2010** 

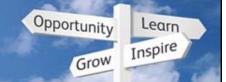

# Easy to understand Sales Tax

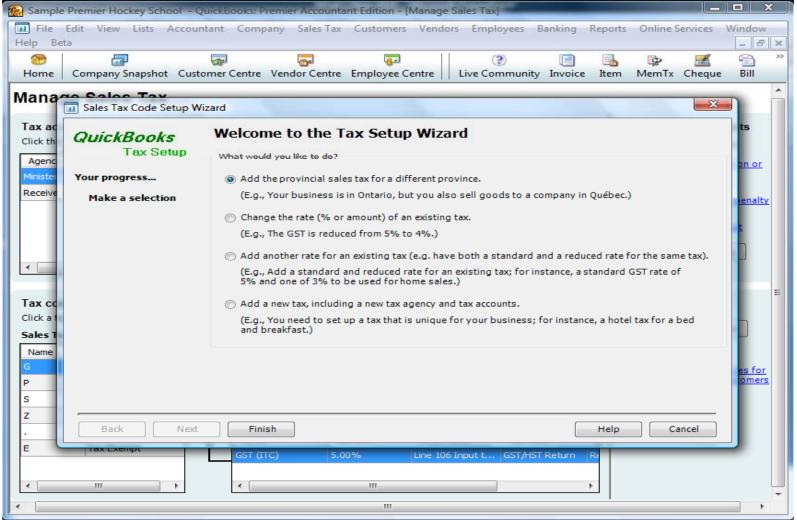

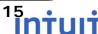

**Education Conference 2010** 

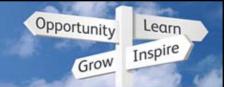

# Easy to understand Sales Tax

- Issues in return? Warning message and links to bad transactions
- File now and resolve "tax without tax codes" when convenient

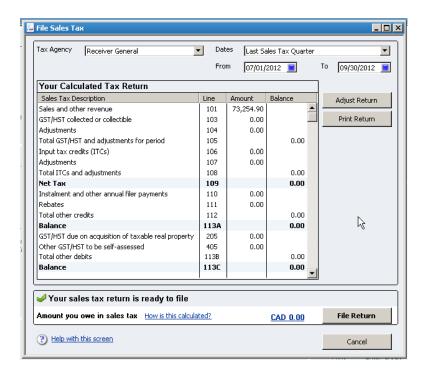

- Clear language in window
- Green check if ready to file

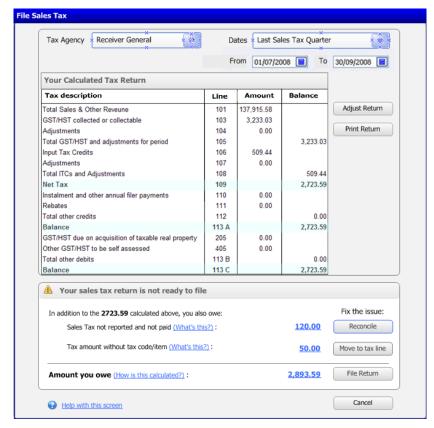

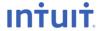

**Education Conference 2010** 

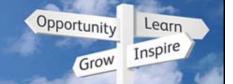

# Easy to understand Sales Tax

The File Sales Tax functionality has a new look and feel.

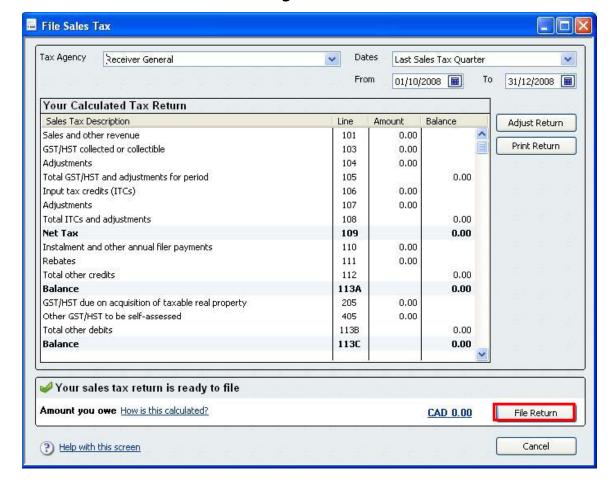

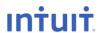

**Education Conference 2010** 

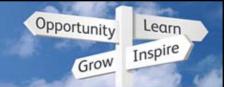

# Easy to understand Sales Tax

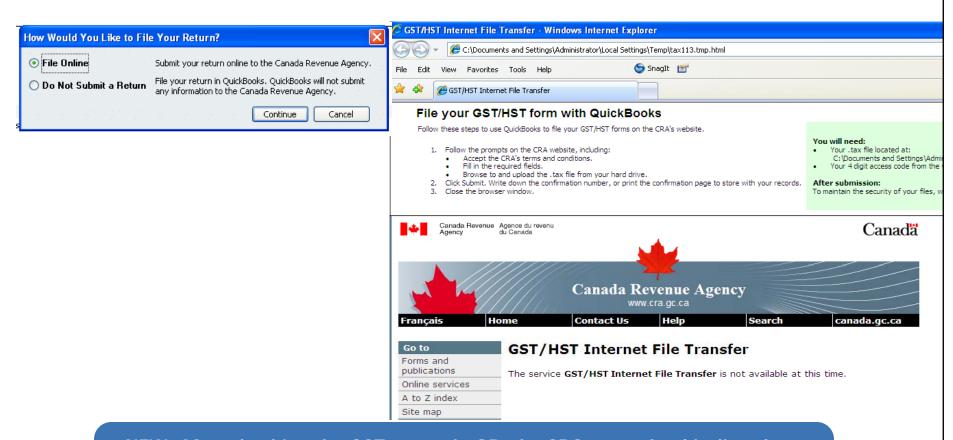

NEW: After checking the GST return in QB, the SBO can upload it directly to the CRA's Web site. We create a .TAX file. The SBO uses the CRA's Web site to locate and upload the .TAX file. This is not available yet for other tax returns.

Available mid October

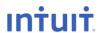

**Education Conference 2010** 

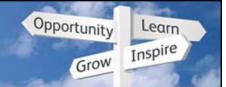

#### Make tax easy to use: Reimbursable expenses

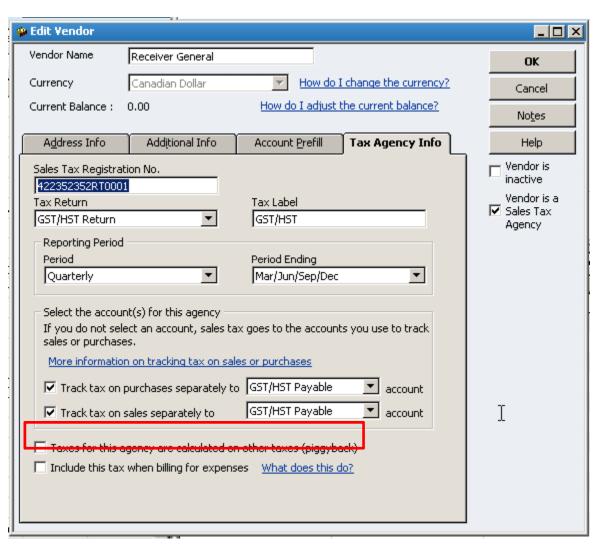

You can choose whether to include a tax when billing job costs to customers (reimbursable expenses).

By default, GST/HST/QST will not be passed through as there is a tax credit for them.

By default, PSTs will be passed through.

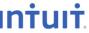

**Education Conference 2010** 

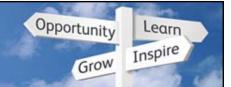

# Easy to use: tax printing

#### Condensed tax summary

 Simple information on printed sales forms for customers who don't want the detail

| Invoice | Endow | Invoice | Endow | Invoice | Endow | Invoice | Endow | Invoice | Endow | Endow | Endow | Endow | Endow | Endow | Endow | Endow | Endow | Endow | Endow | Endow | Endow | Endow | Endow | Endow | Endow | Endow | Endow | Endow | Endow | Endow | Endow | Endow | Endow | Endow | Endow | Endow | Endow | Endow | Endow | Endow | Endow | Endow | Endow | Endow | Endow | Endow | Endow | Endow | Endow | Endow | Endow | Endow | Endow | Endow | Endow | Endow | Endow | Endow | Endow | Endow | Endow | Endow | Endow | Endow | Endow | Endow | Endow | Endow | Endow | Endow | Endow | Endow | Endow | Endow | Endow | Endow | Endow | Endow | Endow | Endow | Endow | Endow | Endow | Endow | Endow | Endow | Endow | Endow | Endow | Endow | Endow | Endow | Endow | Endow | Endow | Endow | Endow | Endow | Endow | Endow | Endow | Endow | Endow | Endow | Endow | Endow | Endow | Endow | Endow | Endow | Endow | Endow | Endow | Endow | Endow | Endow | Endow | Endow | Endow | Endow | Endow | Endow | Endow | Endow | Endow | Endow | Endow | Endow | Endow | Endow | Endow | Endow | Endow | Endow | Endow | Endow | Endow | Endow | Endow | Endow | Endow | Endow | Endow | Endow | Endow | Endow | Endow | Endow | Endow | Endow | Endow | Endow | Endow | Endow | Endow | Endow | Endow | Endow | Endow | Endow | Endow | Endow | Endow | Endow | Endow | Endow | Endow | Endow | Endow | Endow | Endow | Endow | Endow | Endow | Endow | Endow | Endow | Endow | Endow | Endow | Endow | Endow | Endow | Endow | Endow | Endow | Endow | Endow | Endow | Endow | Endow | Endow | Endow | Endow | Endow | Endow | Endow | Endow | Endow | Endow | Endow | Endow | Endow | Endow | Endow | Endow | Endow | Endow | Endow | Endow | Endow | Endow | Endow | Endow | Endow | Endow | Endow | Endow | Endow | Endow | Endow | Endow | Endow | Endow | Endow | Endow | Endow | Endow | Endow | Endow | Endow | Endow | Endow | Endow | Endow | Endow | Endow | Endow | Endow | Endow | Endow | Endow | Endow | Endow | Endow | Endow | Endow | Endow | Endow | Endow | Endow | Endow | Endow | En

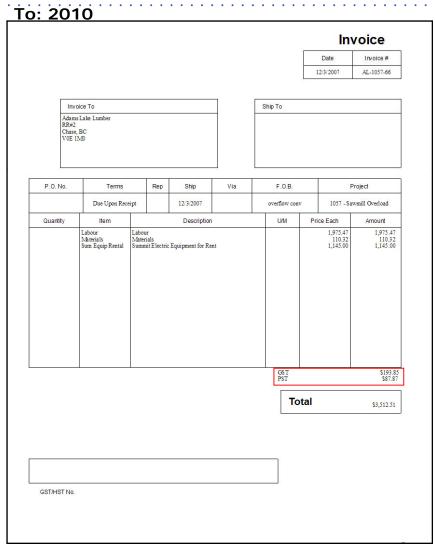

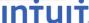

**Education Conference 2010** 

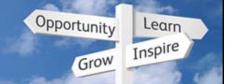

# Easy to understand Sales Tax

T4A now clearly breaks out tax amounts from net amounts

It is clear which amount to put on the T4A slip

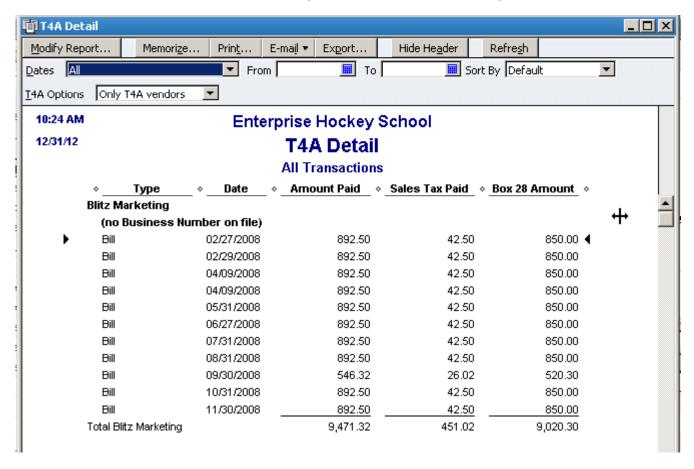

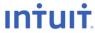

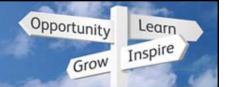

# Easy to understand Sales Tax

More security around sales tax setup, filing, and adjustments

- Filing and adjusting are now part of Sensitive Accounting Duties
- Setting up new sales tax items and codes is now its own panel

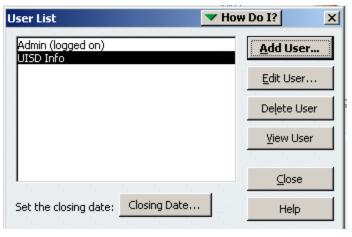

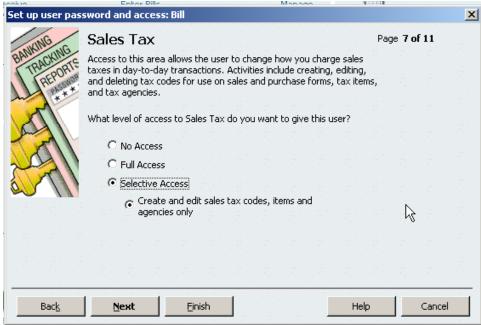

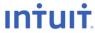

# QuickBooks Discovery Education Conference 2010

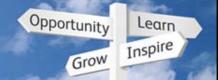

## Sales Tax Demo

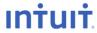

**Education Conference 2010** 

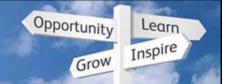

# **Quality help – Live Community**

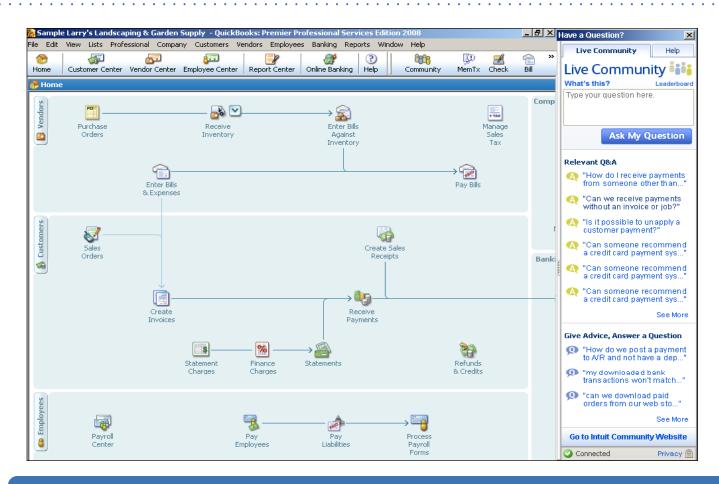

The Live Community Widget gives the SBO unified access to the help and the online forums, and all Q&A is clickable. They can ask or answer questions.

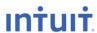

**Education Conference 2010** 

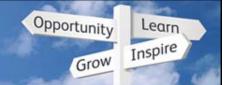

# **Quality help – Live Community**

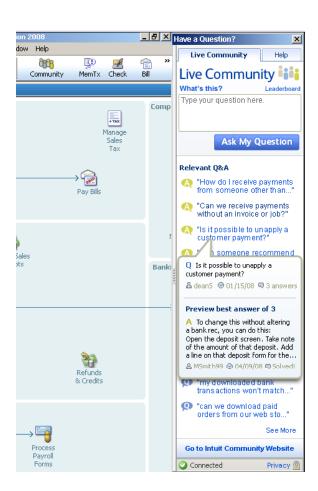

Hover over a link to preview it.

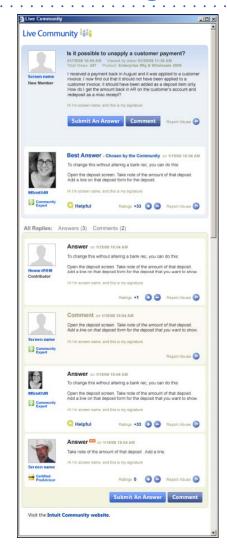

This screenshot shows what happens when the user clicks on the question and comes to a complete Q&A page, specific to that one question.

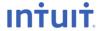

**Education Conference 2010** 

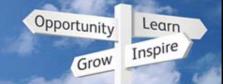

# Quality Help - QuickBooks Coach

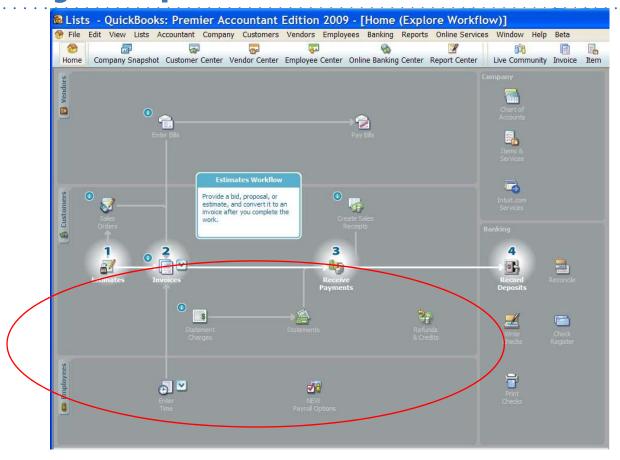

- Walks upgraders through the new UI
- This was a top issue for 40% of people who upgraded!

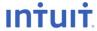

# QuickBooks Discovery Education Conference 2010

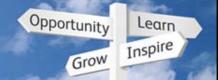

## **Coach Demo**

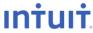

**Education Conference 2010** 

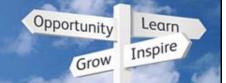

# **Dashboard – Company Snapshot**

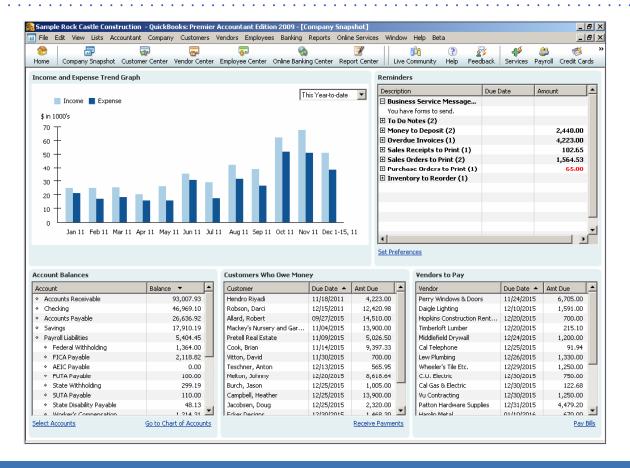

In one view, SBOs can see their Income/Expense graph, Account balances, Customers who owe money, Vendors who you owe money to, and Reminders.

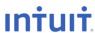

**Education Conference 2010** 

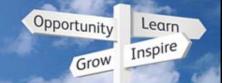

#### Dashboard - QuickFilter

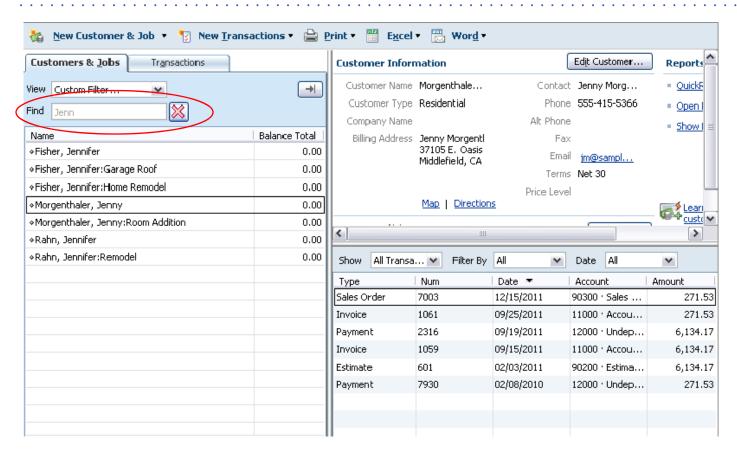

 There is now a "Find" search box in centres where you can enter any text and QuickBooks will filter the information to find it.

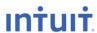

#### QuickBooks Discovery Education Conference 2010

Opportunity Learn Inspire

**Company Snapshot Demo** 

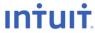

**Education Conference 2010** 

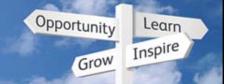

# Easy time and costs billing

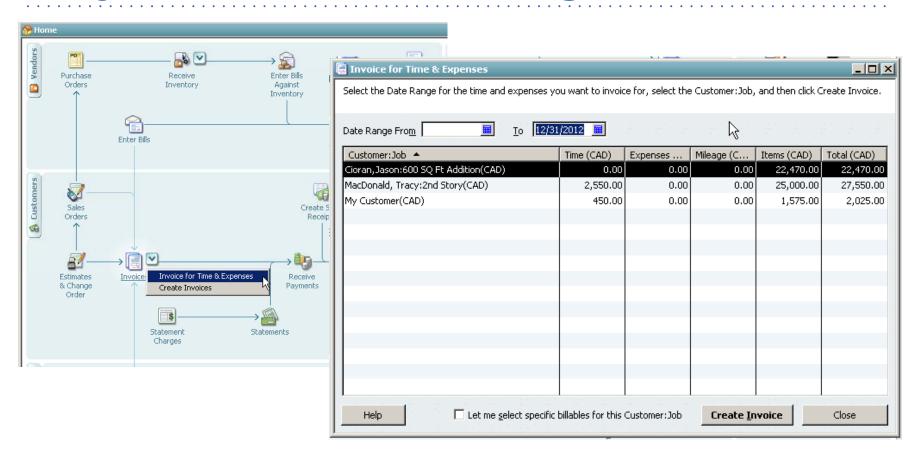

In Premier editions, the SBO can get a list of unbilled time and costs per customer right from the home page. She just has to select them and click "Create Invoice" to pass them all through to the customer.

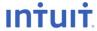

**Education Conference 2010** 

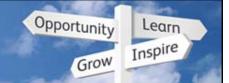

# Better & easier to use security

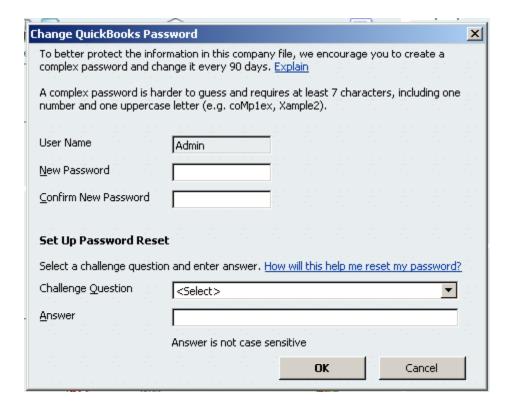

Each user gets a strong password. You can also choose a challenge question at the same time. If you forget your password, you can answer your challenge phrase instead. You can mask credit card numbers separately from other permissions. Free online password removal tool coming soon

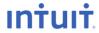

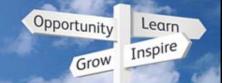

# **QuickBooks Instant Messenger**

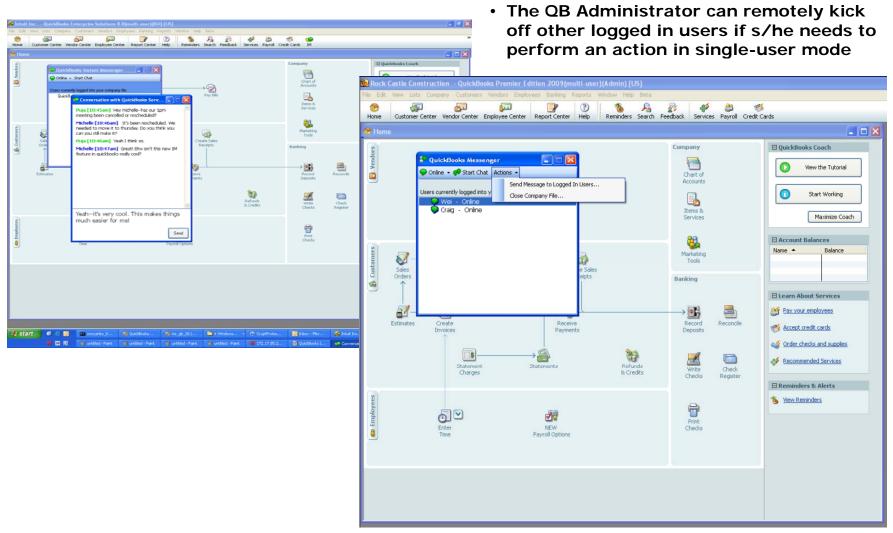

**Education Conference 2010** 

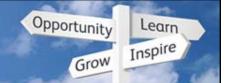

# **One-click Duplicate function**

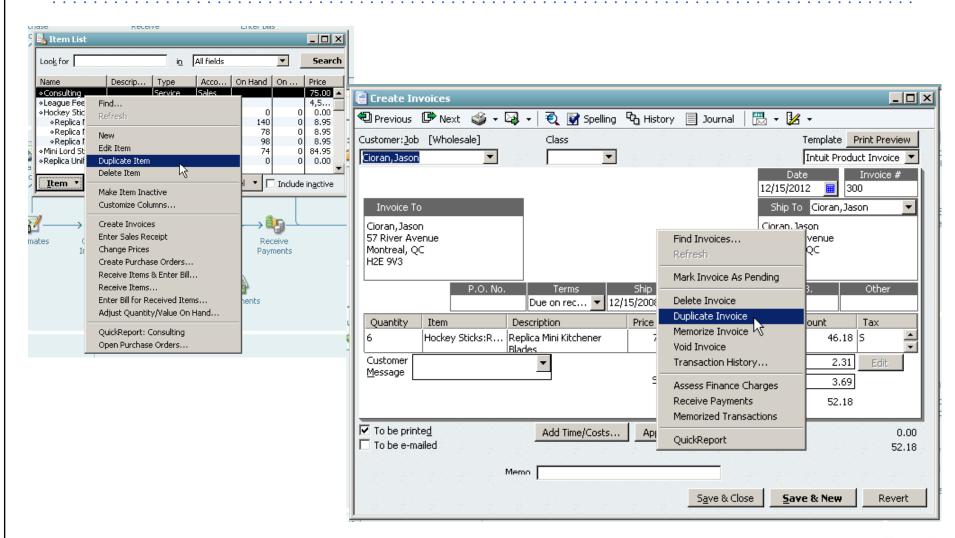

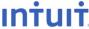

**Education Conference 2010** 

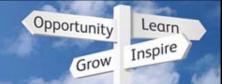

# Easier sorting in reconcile window

Click the column heading to sort by that criteria.

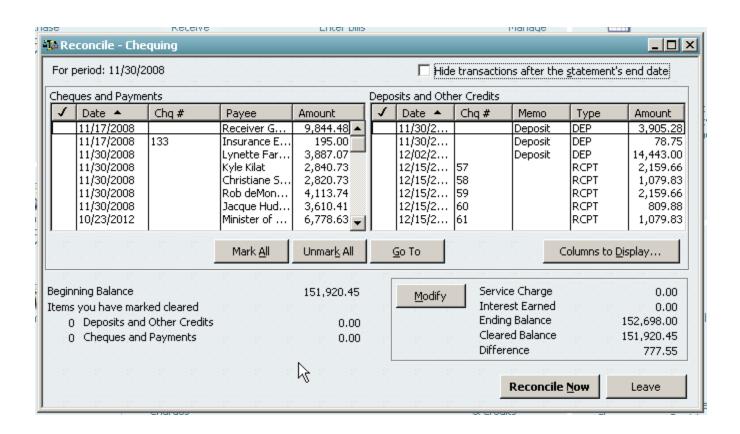

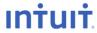

**Education Conference 2010** 

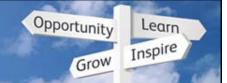

# Print a receipt from Receive Payments

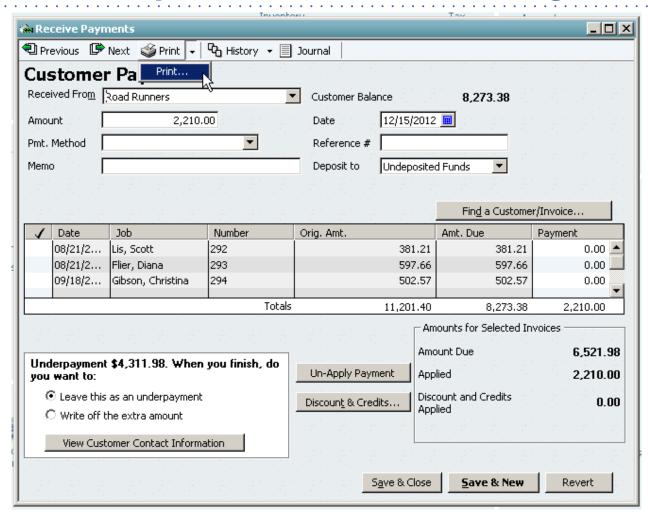

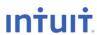

**Education Conference 2010** 

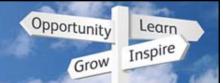

# **Batch Invoicing**

Customer Thank you for your business!....Esther

 $E\underline{x}$ change Rate 1 CAD = 1

1 CAD

To be printed

▼ To be e-mailed

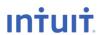

**Education Conference 2010** 

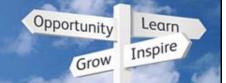

#### **Batch Invoicing**

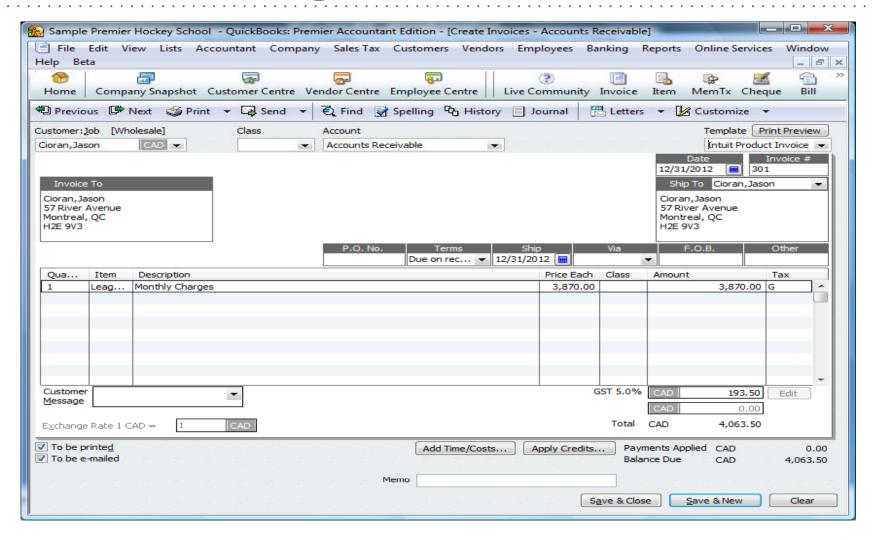

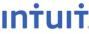

**Education Conference 2010** 

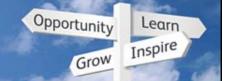

#### **Batch Invoicing**

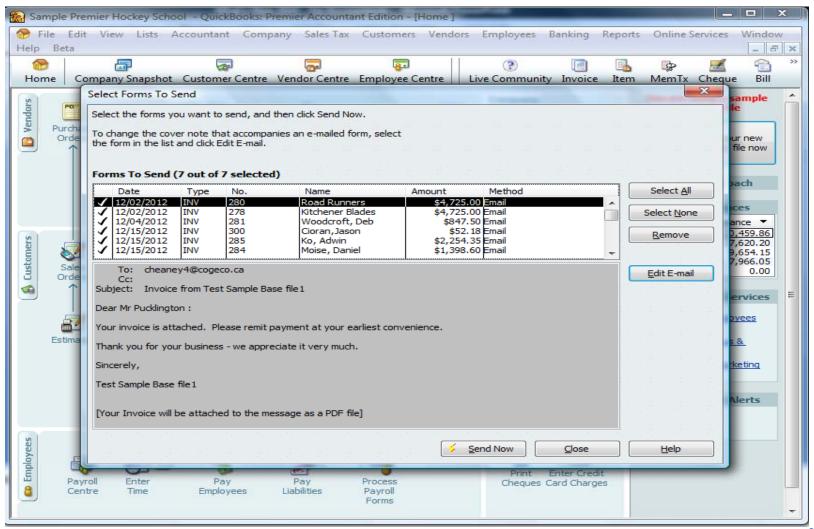

**Education Conference 2010** 

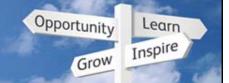

#### **Batch Invoicing**

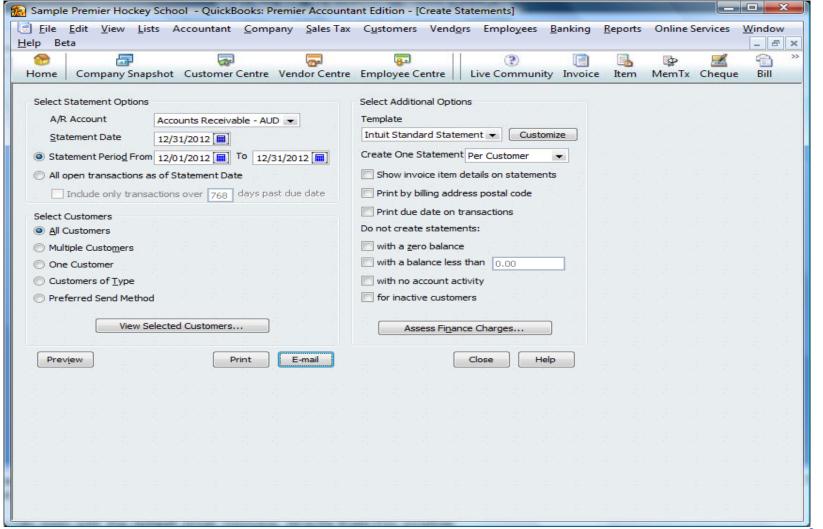

**Education Conference 2010** 

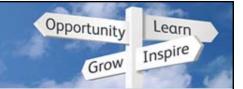

#### Other improvements

#### Other Improvements

- Reporting about 25% faster
- Faster start up
- Ability to handle large numbers in transactions
- Can schedule local backups

Expose Delete to Right-Mouse Menu for Transactions and List

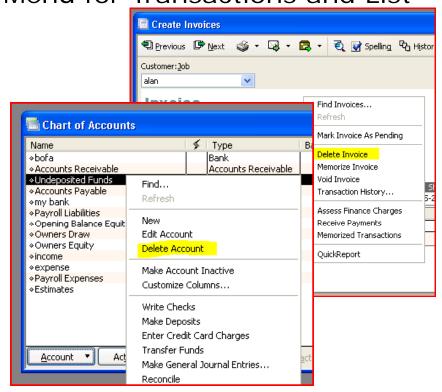

#### Navigation/Icon Bar Unification

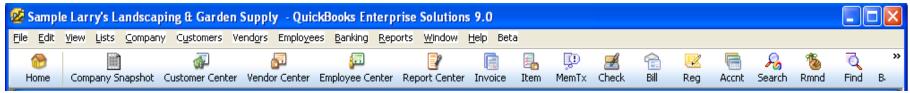

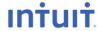

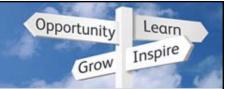

#### **Faster reporting**

#### Database upgrade to iAnywhere 10

- Benefits
  - Speed
  - Eliminated lots of read locks. Many fewer "record in use" errors when many people are working at same time

#### SDK upgrade from 6.0 to 8.0

- Benefits
  - Fixed lots of bugs. 3<sup>rd</sup>-party apps should work much better.
  - Accountant copy is now SDK-based and is more powerful.
  - Foundation is now in place to allow QuickBooks to transfer data to Web-based applications in the future.

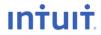

**Education Conference 2010** 

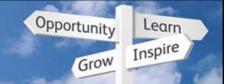

#### **Online Banking**

 You may have heard that the US redid their online banking system and it got negative reviews. We did NOT use their design (below).

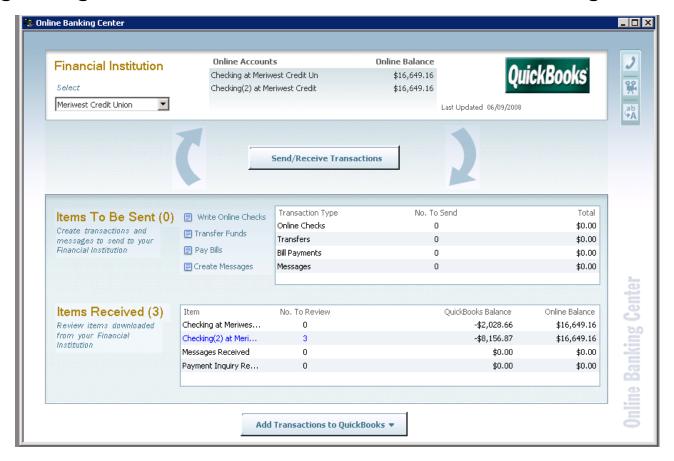

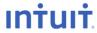

**Education Conference 2010** 

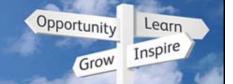

#### **Banking > Set Up Account for Online Services**

- New look to setting up Online Services.
- Choose the Account to use from the Chart of Accounts List.

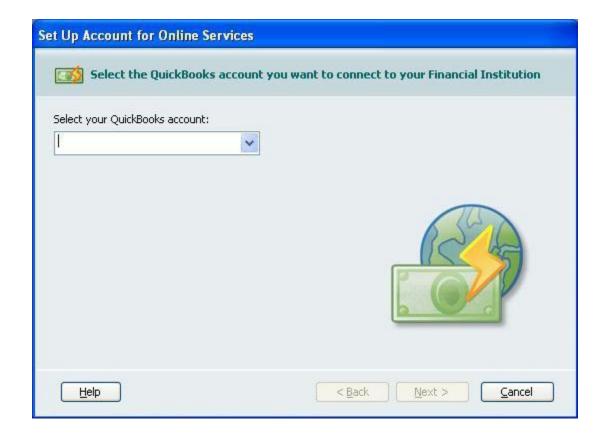

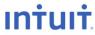

**Education Conference 2010** 

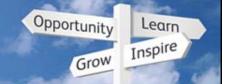

#### **Banking > Set Up Account for Online Services**

Choose the name of the Financial Institution

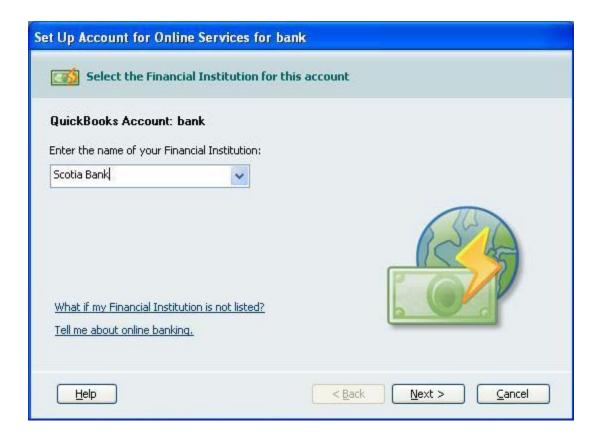

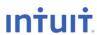

**Education Conference 2010** 

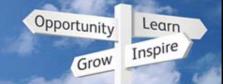

#### **Banking > Set Up Account for Online Services**

 Access point to import Web Connect Files has been added to this drop down menu.

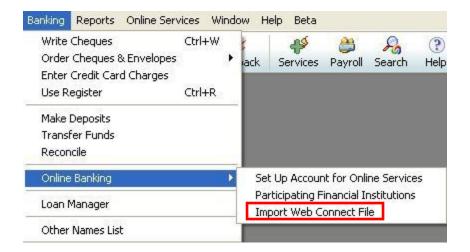

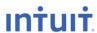

**Education Conference 2010** 

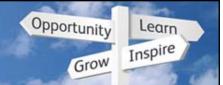

#### **Banking Menu**

A new look and feel for some of the options.

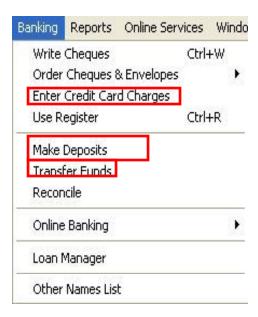

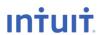

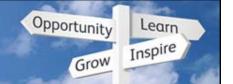

# **Banking > Enter Credit Card Charges**

 New look to the Enter Credit Card Charges window with the addition of Multi-currency.

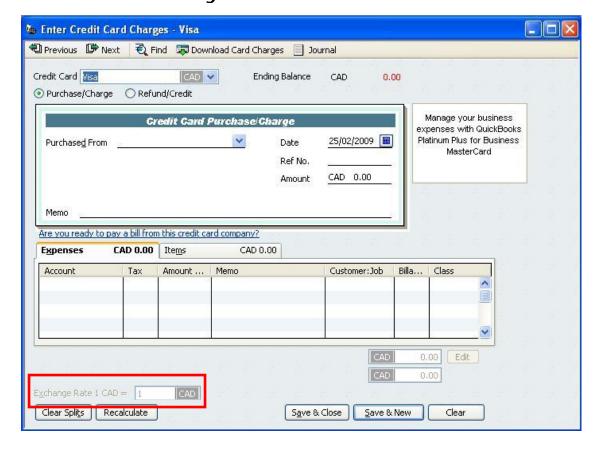

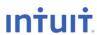

**Education Conference 2010** 

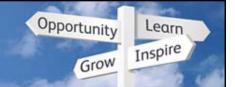

#### **Banking > Transfer Funds**

 Change in the Transfer Funds Between Accounts Window with the addition of Multi-Currency.

Still have to Transfer funds through the home currency

account

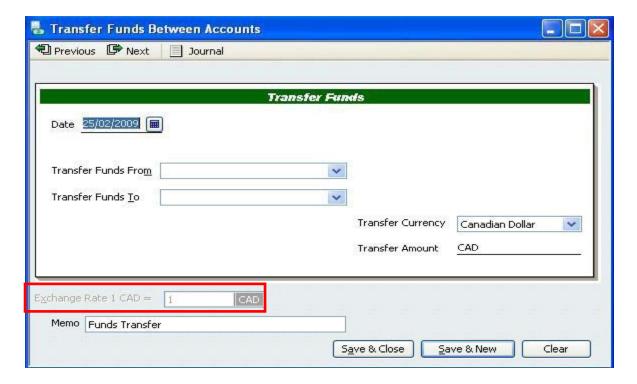

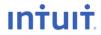

**Education Conference 2010** 

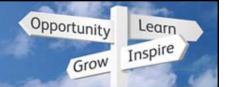

#### **Banking > Reconcile**

 When customizing the Columns in the Reconcile window you can now add a Type Column to the window view.

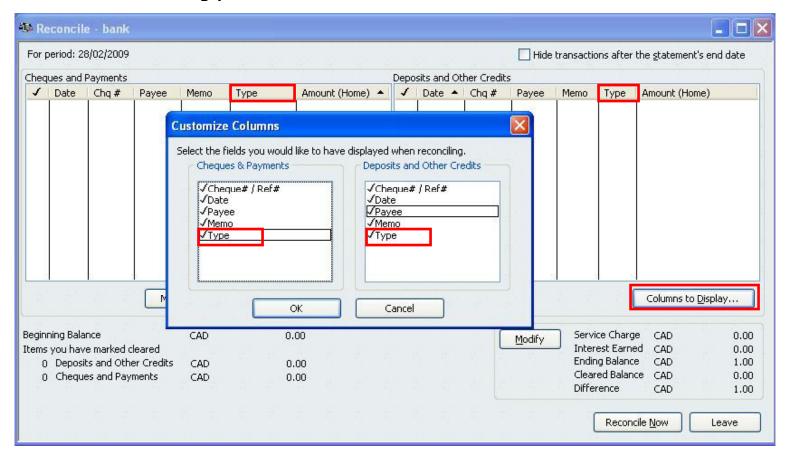

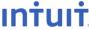

**Education Conference 2010** 

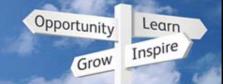

#### **Payroll**

- Secure emailing of payslips
  - QB now password-protects PDFs of payslips when emailing them

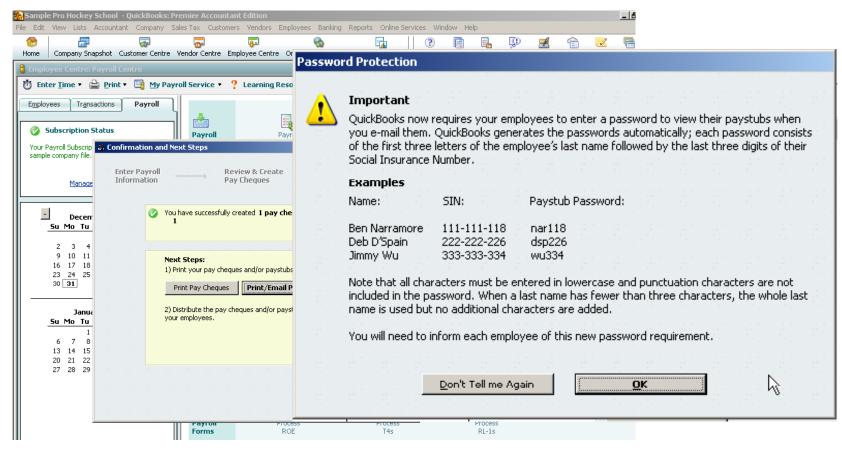

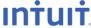

**Education Conference 2010** 

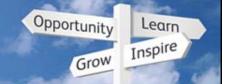

#### **Payroll**

- New UI explains when to edit vs. void a pay cheque
  - Helps select the right cheque as well

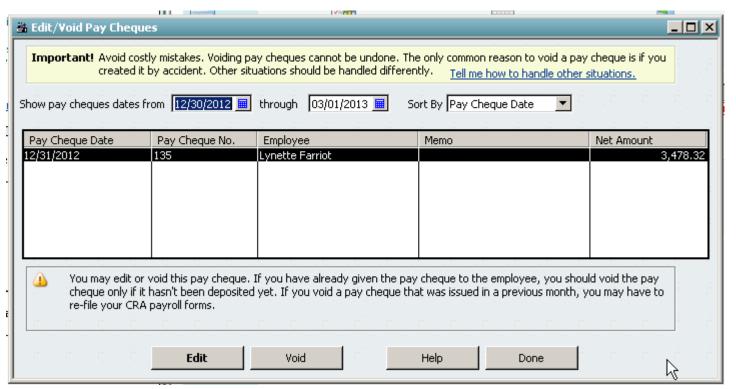

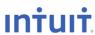

**Education Conference 2010** 

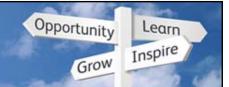

# Speed up communications with clients

- To review client's finances, no need for a site visit or mailed CD
- More functionality in Accountant Copy

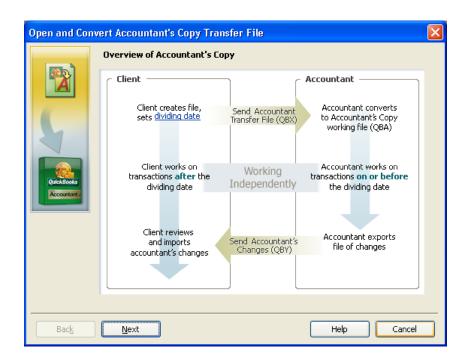

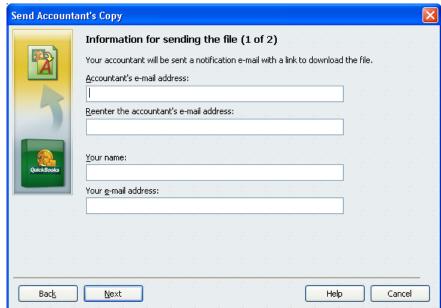

QB 2010 uploads data file to a QuickBase - much faster

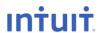

**Education Conference 2010** 

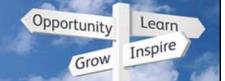

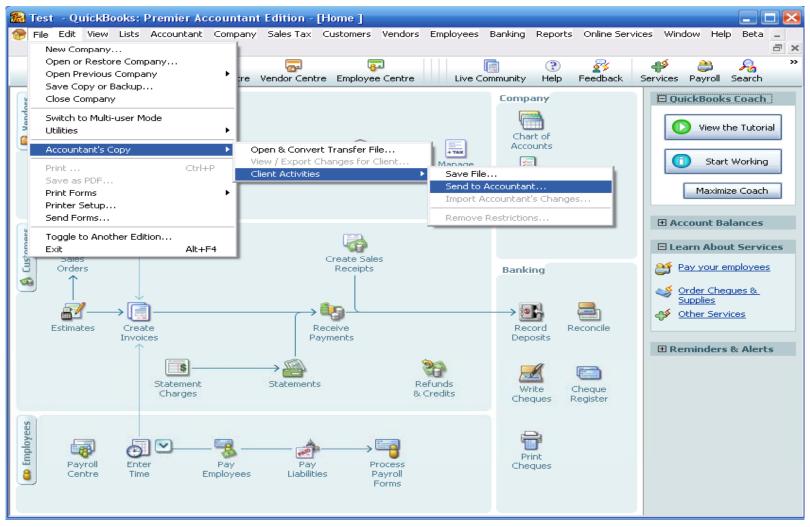

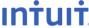

**Education Conference 2010** 

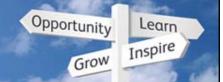

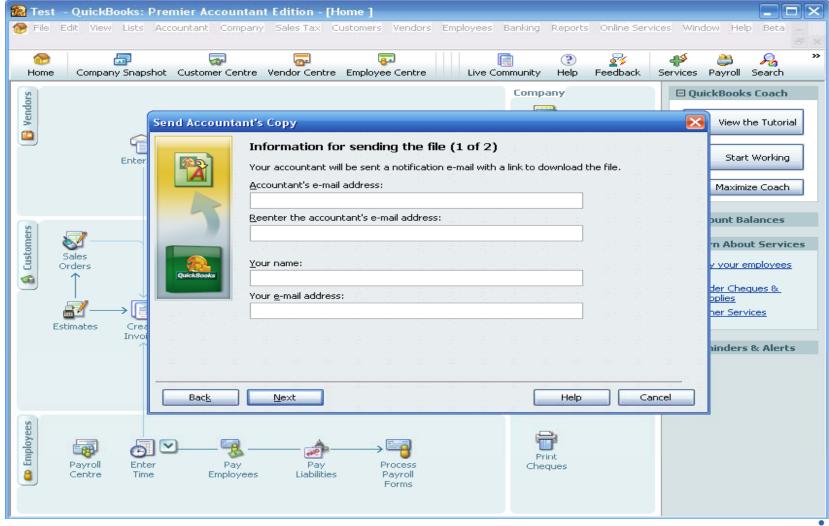

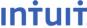

**Education Conference 2010** 

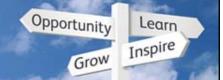

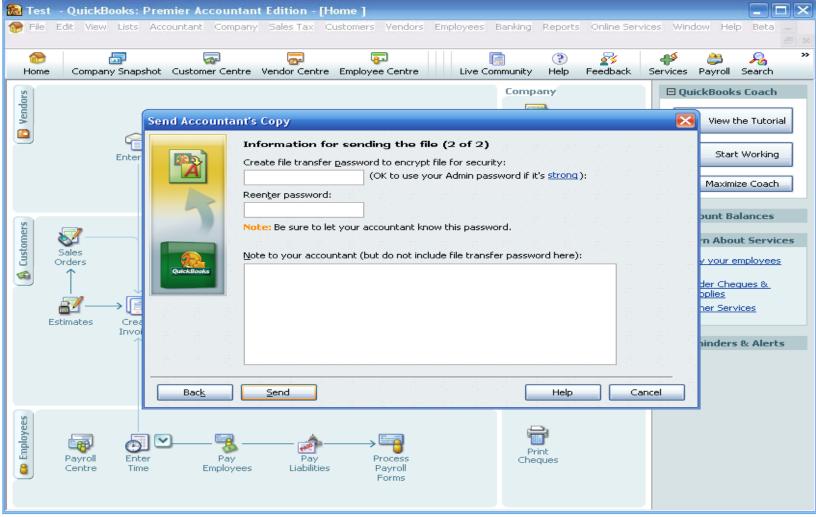

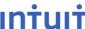

**Education Conference 2010** 

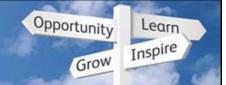

#### Speed up communications with clients

| Click here to enable Instant Search |                                   |                                            |       |
|-------------------------------------|-----------------------------------|--------------------------------------------|-------|
| ! ☼ 🗅 From                          | Message                           | Ø Received ▼                               | Size  |
| ☐ Date: Today                       |                                   |                                            |       |
| ✓ AcctCopyTransferCanada            | @ intuit Accountant's Copy File / | Available An Accoun Thu 07/16/2009 8:44 PM | 18 KB |

#### Accountant's Copy File Available

An Accountant's Copy Transfer File has been sent to you via the Intuit Accountant's Copy File Transfer secure server. <u>To download this file, click here.</u> (Just click "Save" in the box that comes up, not "Open". Go into QuickBooks to open the file.)

About this Accountant's Copy Transfer File:

File Name: Test2010 (Acct Transfer Jul 16,2009 08 42 PM).QBX

Sent by: Chris. cheaney4@cogeco.ca

Note: Hi

Please let me know when you're finished

Uploaded: 07-16-2009 05:43 PM

Expires: 07-30-2009

#### What Next?

No automatic notification is sent to your client when you download the file. Please contact your client to confirm receipt of this file.

To start using this file, go into QuickBooks Accountant Edition. In the **File** menu, click on **Accountant's Copy** and then **Open and Convert Accountant's Copy Transfer File**. You will be asked for a file transfer password to decrypt this file. You will need to get that password from your client.

Click here for help or contact QuickBooks Technical Support.

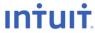

**Education Conference 2010** 

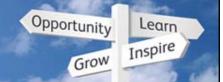

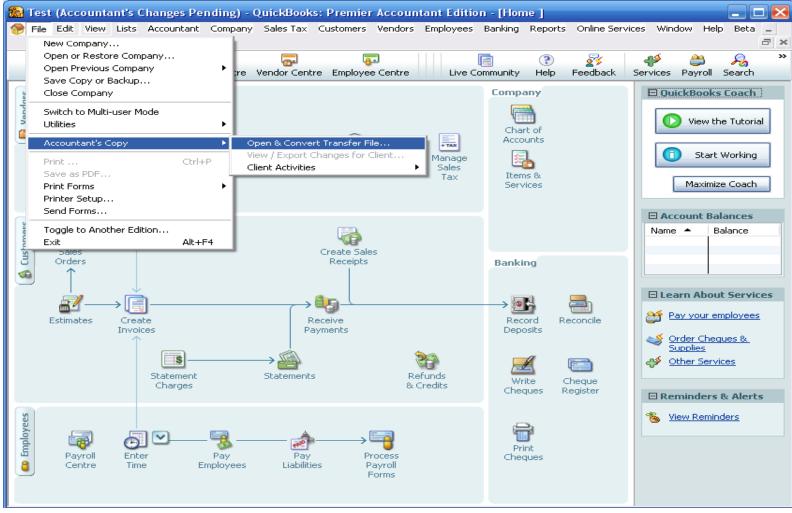

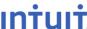

**Education Conference 2010** 

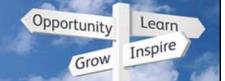

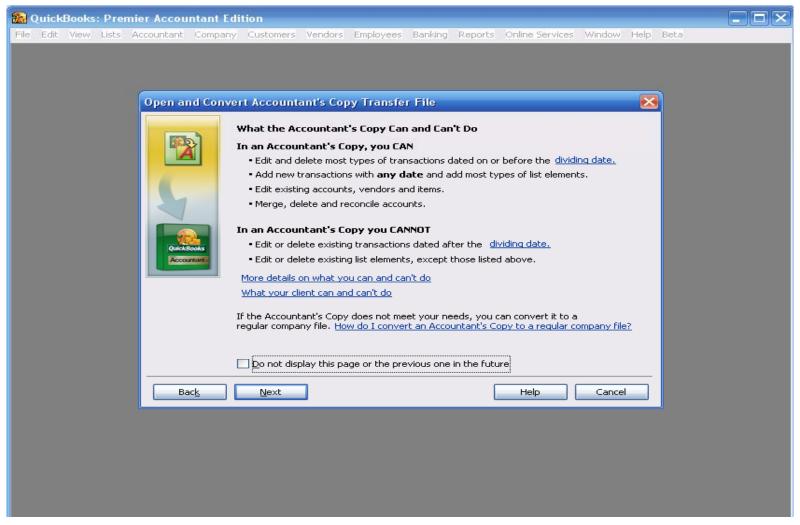

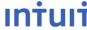

**Education Conference 2010** 

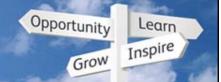

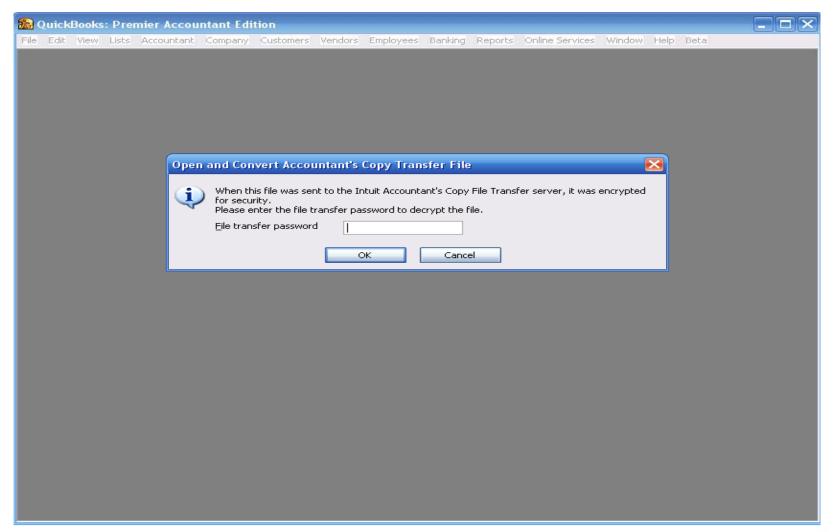

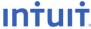

**Education Conference 2010** 

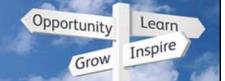

#### Improved Accountant Copy

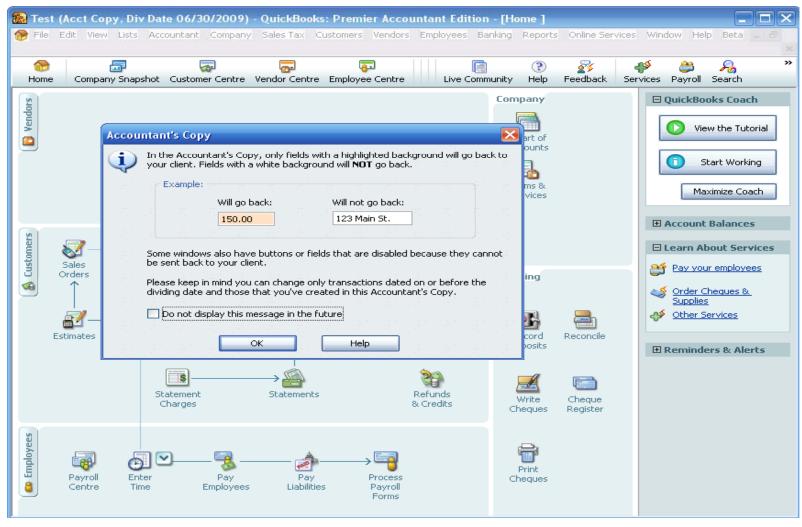

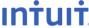

**Education Conference 2010** 

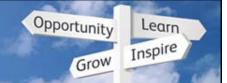

### **Improved Accountant Copy**

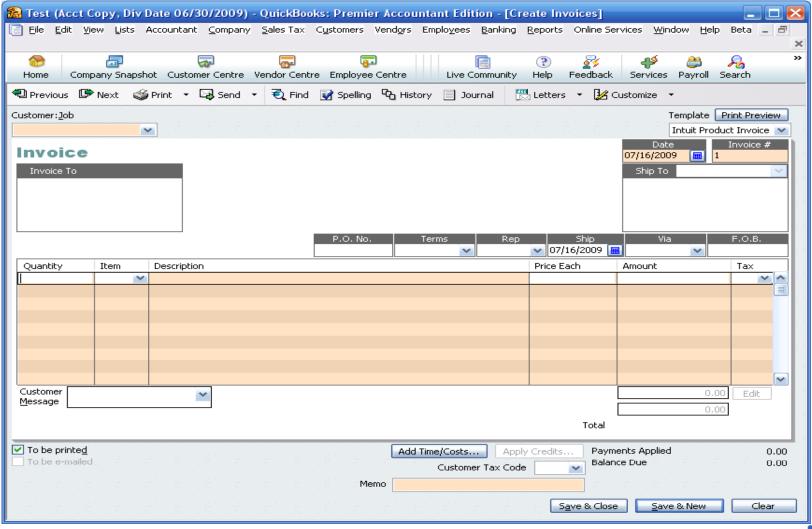

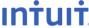

**Education Conference 2010** 

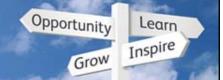

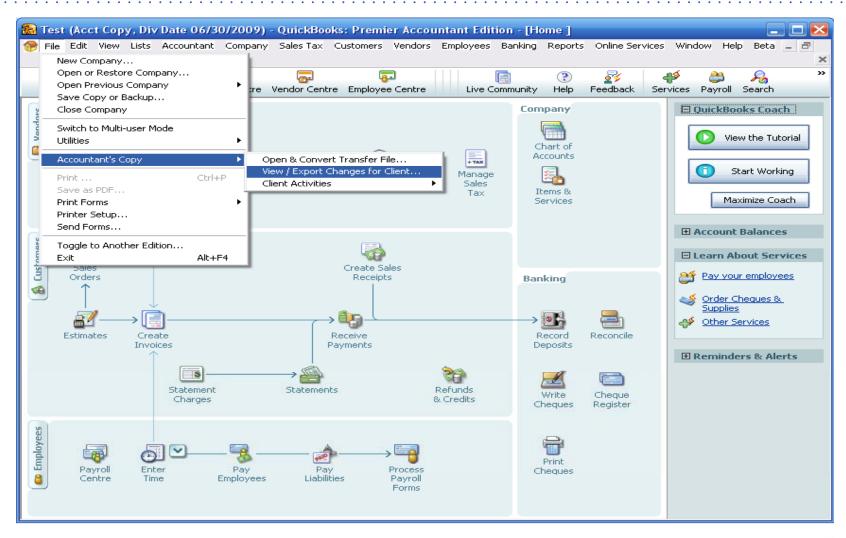

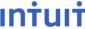

**Education Conference 2010** 

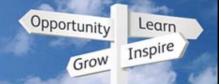

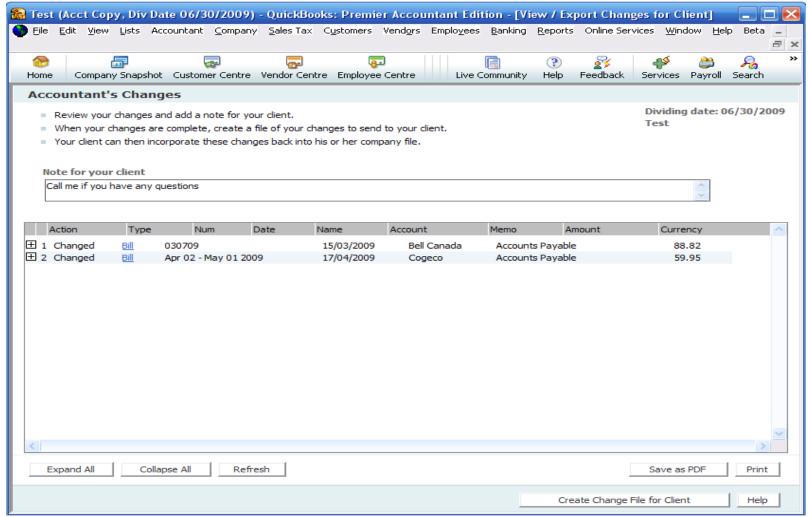

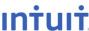

**Education Conference 2010** 

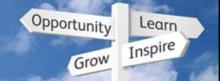

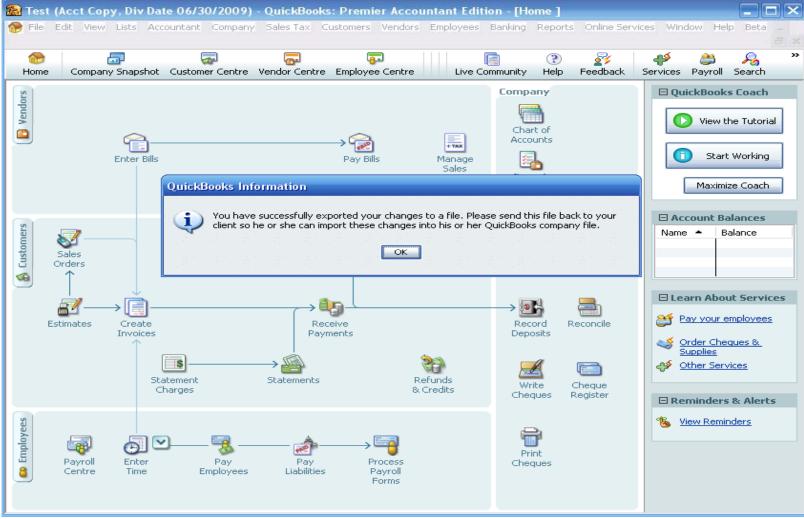

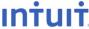

**Education Conference 2010** 

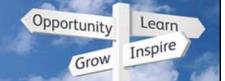

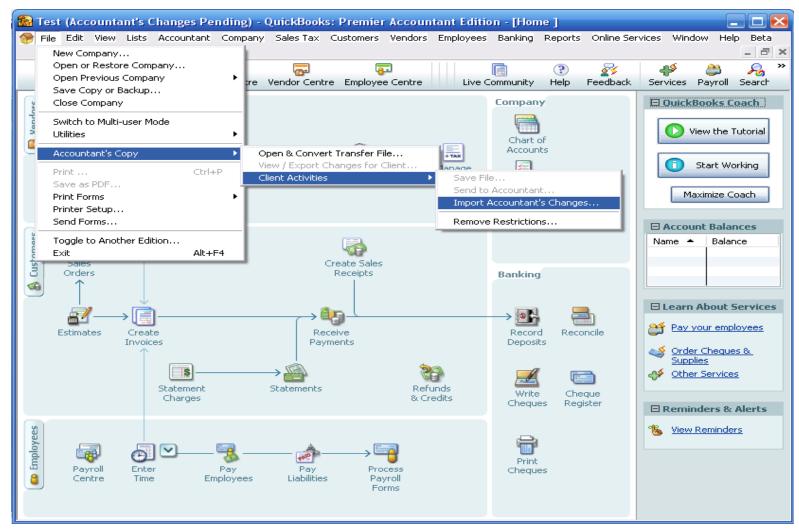

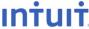

**Education Conference 2010** 

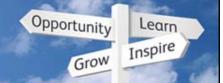

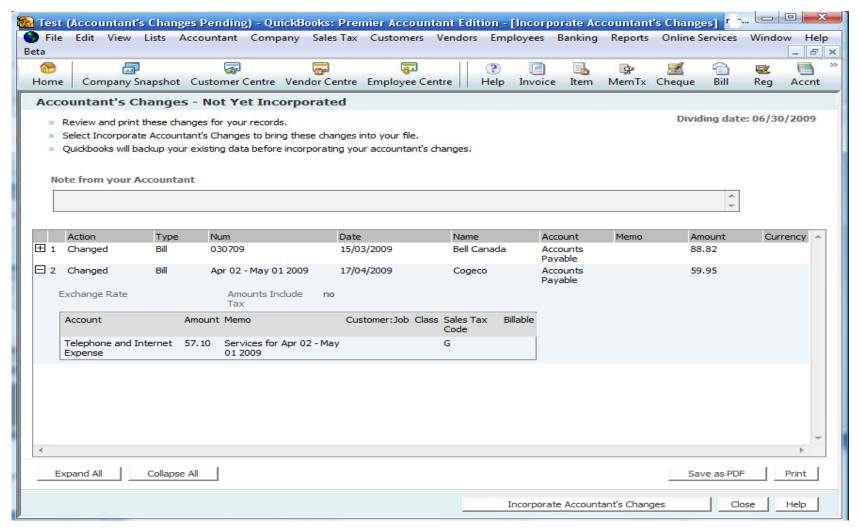

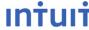

# QuickBooks Discovery Education Conference 2010

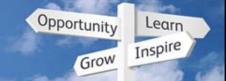

#### **Accountant Transfer Demo**

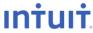

**Education Conference 2010** 

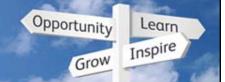

#### **External Accountant User**

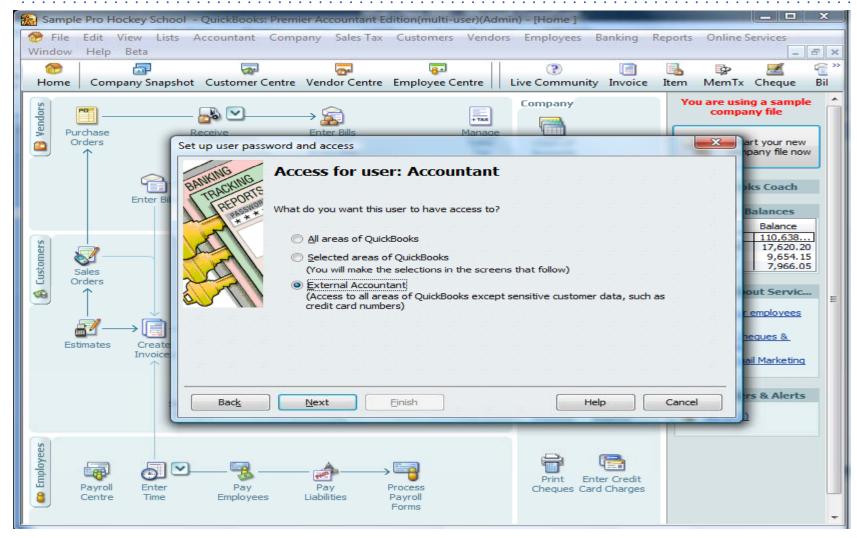

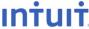

**Education Conference 2010** 

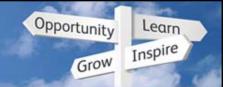

# Accountants: Easy to find/fix mistakes

Client Data Review Tool is a checklist of problem areas to review

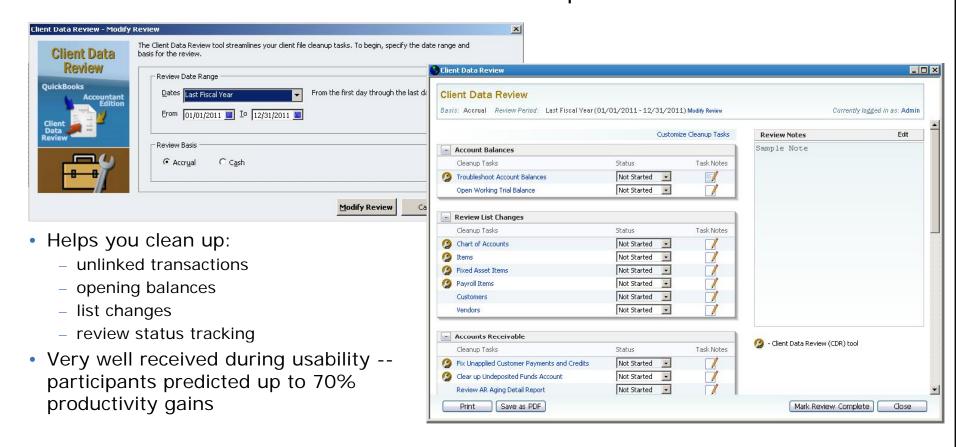

QB 2010 automates finding common client errors

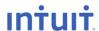

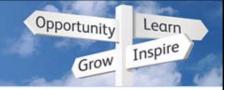

#### Accountant > Client Data Review

 This window will appear when you open the company file and when you first choose Client Data Review.

 You can create an External Accountant User specifically for your accountant that has certain restrictions built in for the user.

External Accountant User

External Accountant is a new type of user. Learn More

If you create an External Accountant user and then log in as that user, you can:

Separate the changes you make in the data file from the changes your client makes

Use the Client Data Review tool more efficiently

Access all areas of QuickBooks except sensitive customer data

Access Client Data Review tools in QuickBooks Pro and QuickBooks Premier

Only Admin can create an External Accountant user, and only in a regular company file (.qbw).

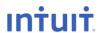

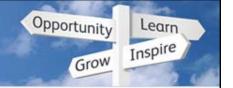

#### Accountant > Client Data Review

- Client Data Review Start Review
- Enter your Date Range and Review Basis and click Start
   Review

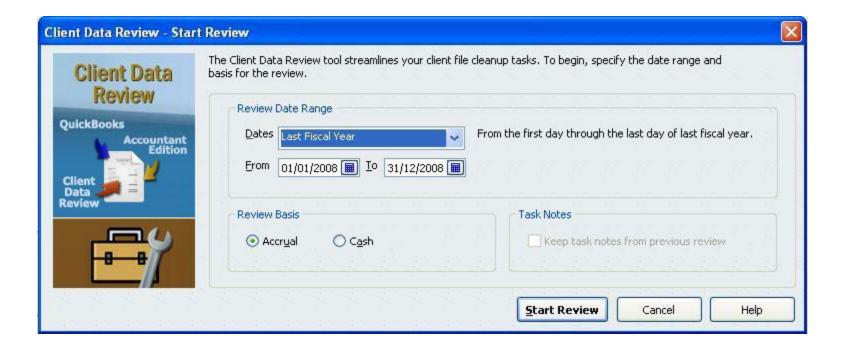

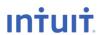

**Education Conference 2010** 

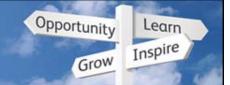

#### **Client Data Review**

- This Data review window will open up to a web page.
- This is attached to the company file and allows the Accountant to maintain notes with each company file on the computer.

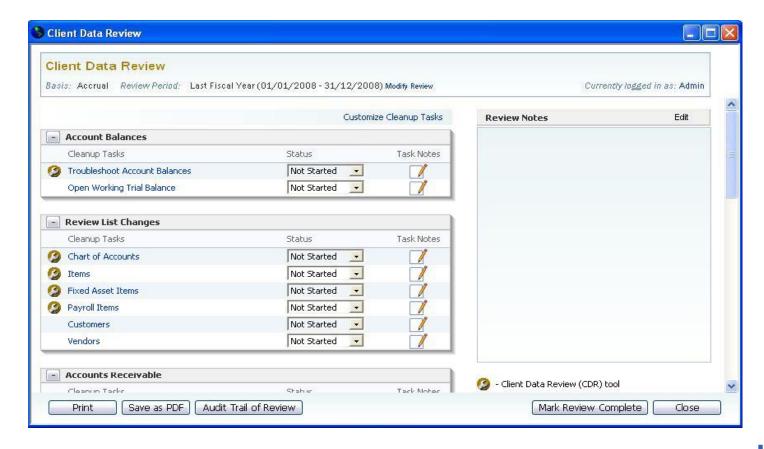

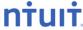

**Education Conference 2010** 

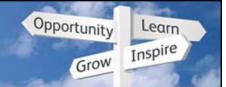

#### **Troubleshoot Account Balances**

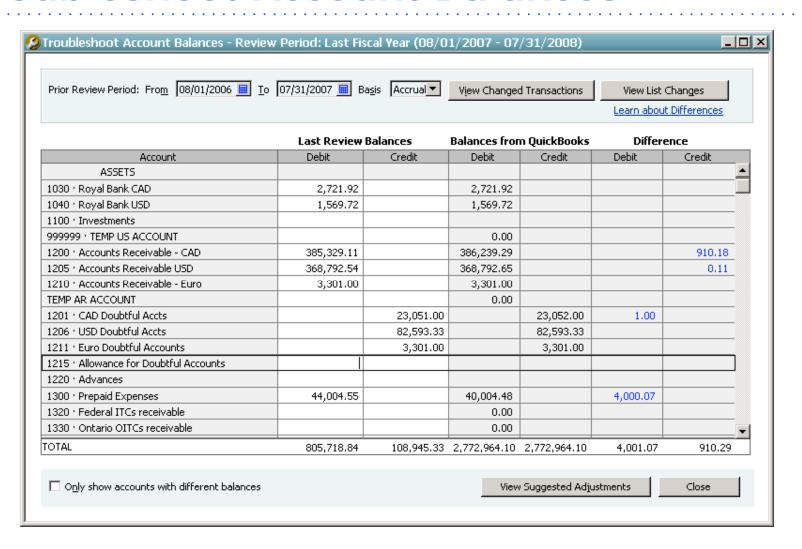

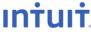

**Education Conference 2010** 

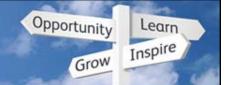

#### **Troubleshoot Account Balances**

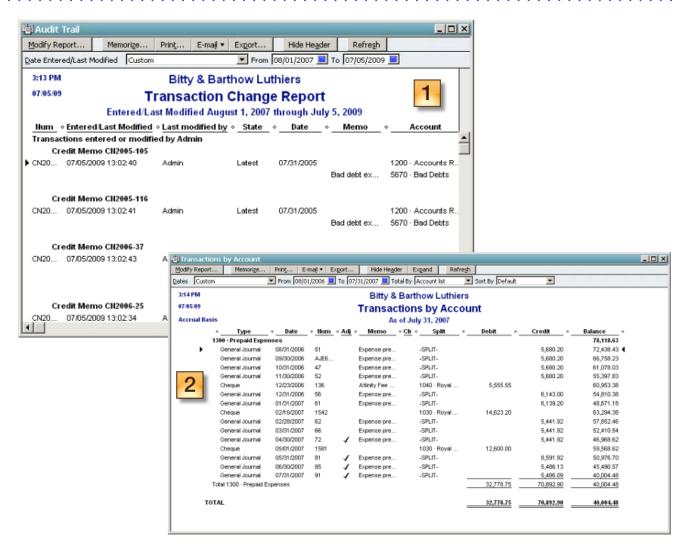

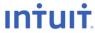

**Education Conference 2010** 

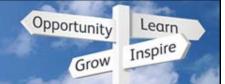

## Fix Unapplied Payments and Credits

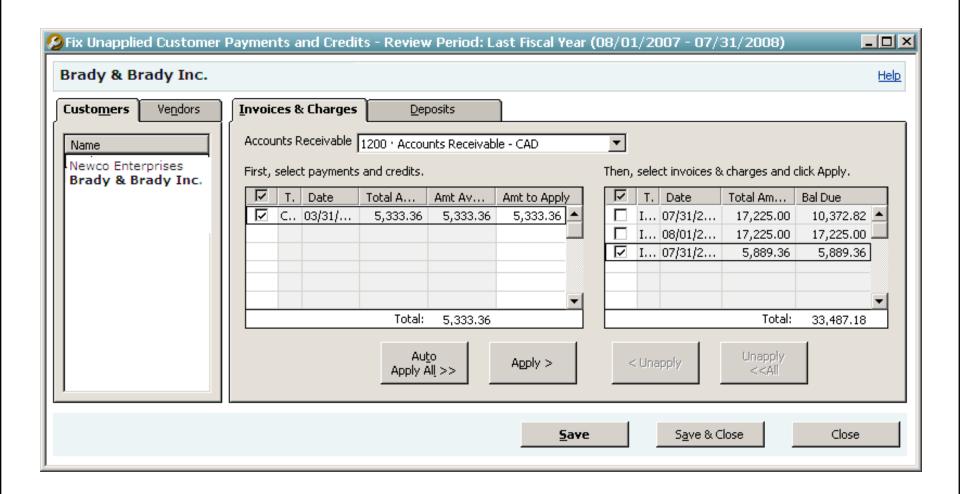

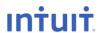

# QuickBooks Discovery Education Conference 2010

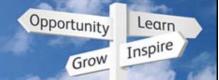

#### **Client Data Review Demo**

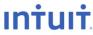

**Education Conference 2010** 

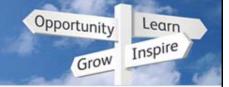

## Easy to find/fix client mistakes

Working Trial Balance: No more switching between reports

and GJEs

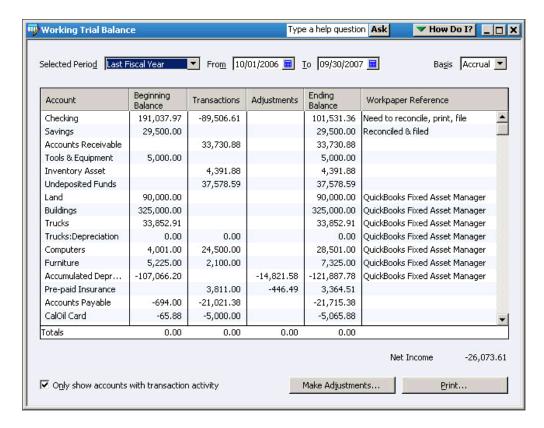

Now can review and adjust account balances in one place

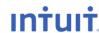

**Education Conference 2010** 

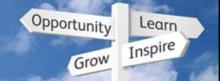

# **Working Trial Balance Demo**

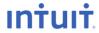

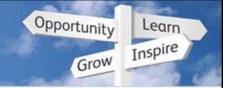

- Set up secure passwords that protect credit card information.
- You must change the passwords every 90 days.

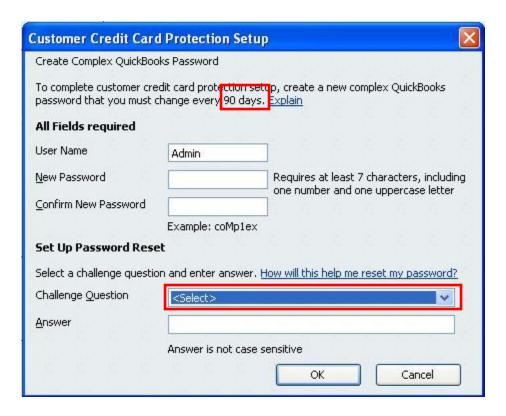

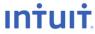

**Education Conference 2010** 

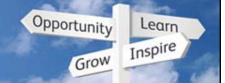

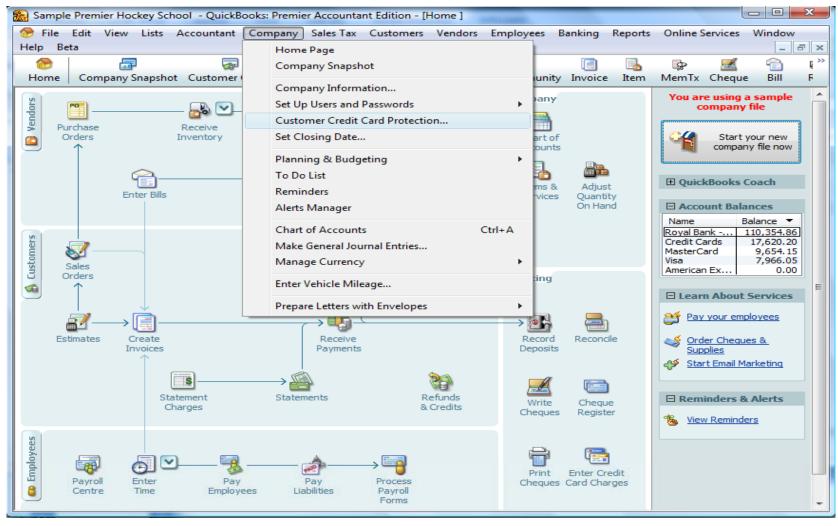

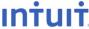

**Education Conference 2010** 

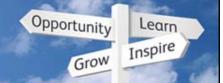

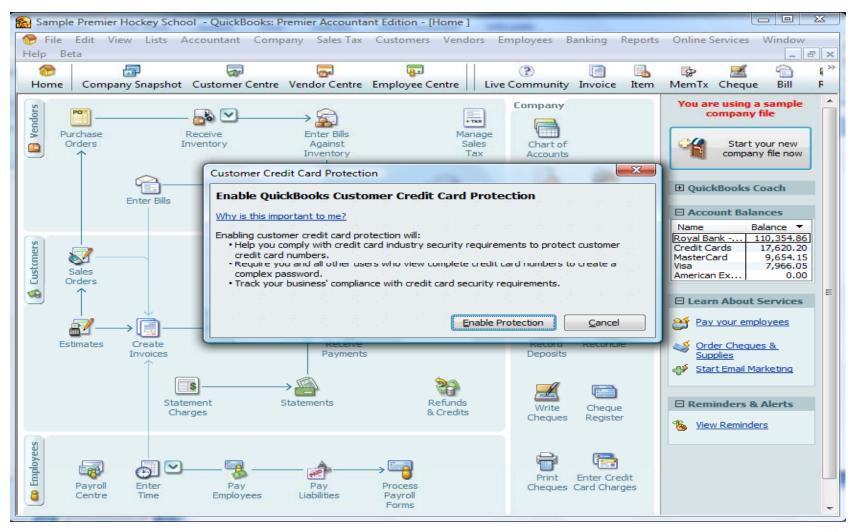

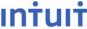

**Education Conference 2010** 

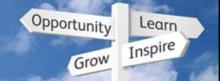

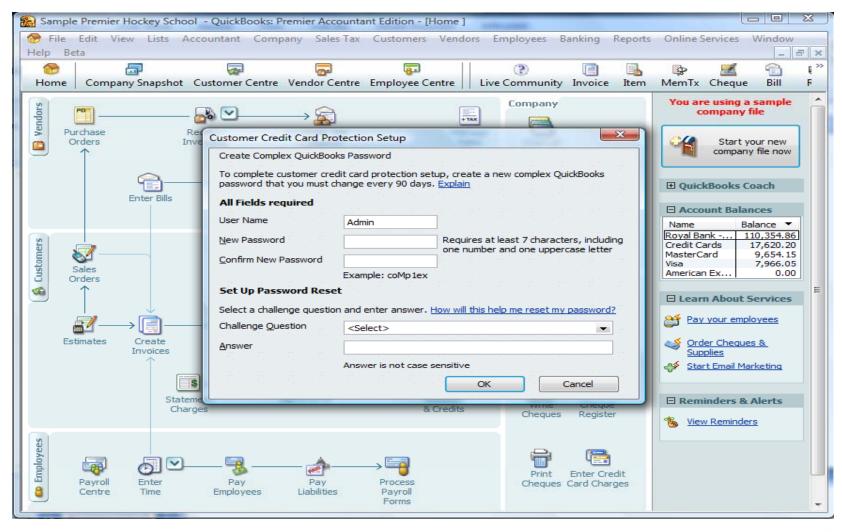

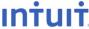

**Education Conference 2010** 

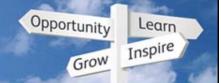

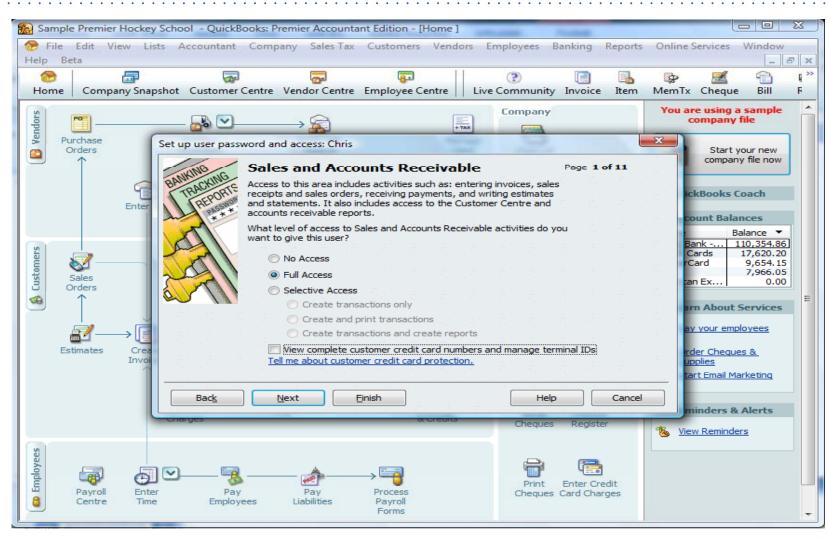

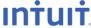

**Education Conference 2010** 

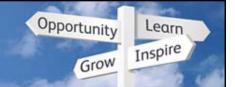

## Change QuickBooks Password

 For added file security you can create a password on the file that expires every 90 days. You can also create a Challenge Question and Answer to help you remember the password.

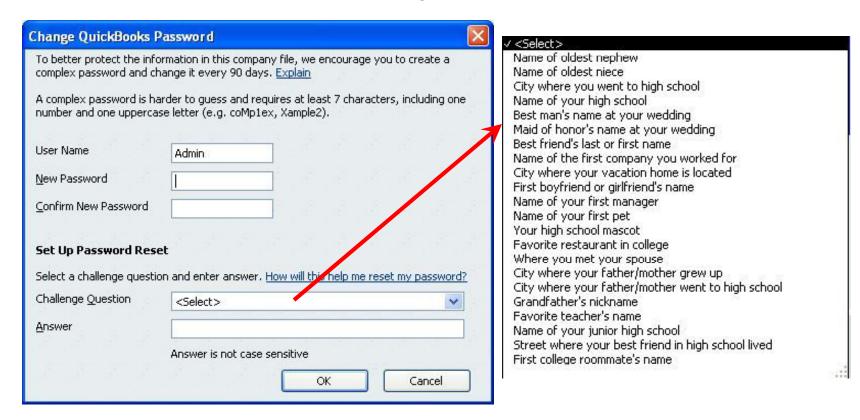

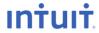

**Education Conference 2010** 

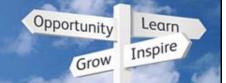

## **Paycheck Password Protection**

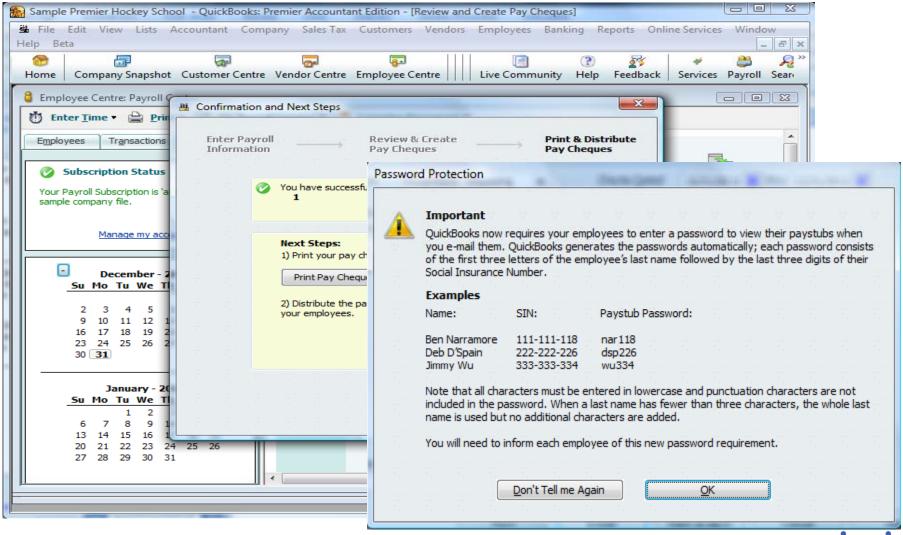

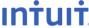

**Education Conference 2010** 

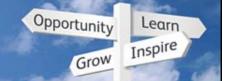

## **Increased Security**

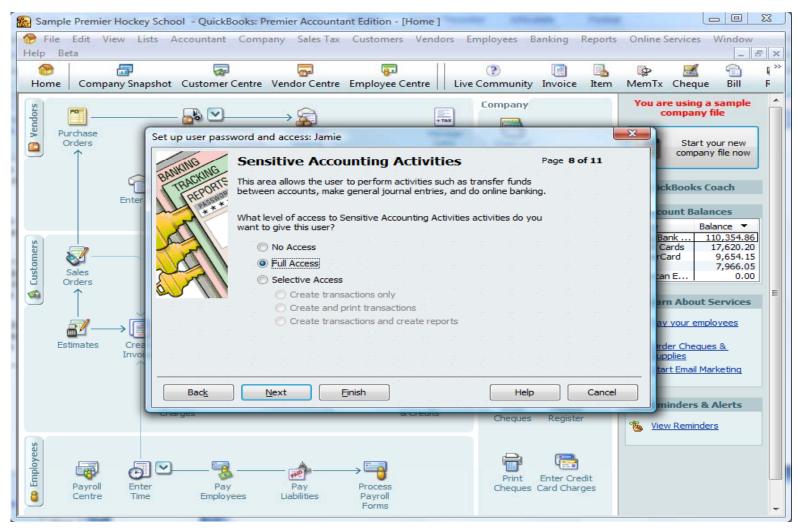

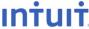

#### QuickBooks Discovery Education Conference 2010

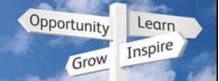

**QuickBooks 2010 Upgrade Experience** 

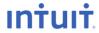

**Education Conference 2010** 

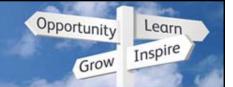

# Upgrading from all versions

 Upgrading data may take a long time so we added messaging about the expected upgrade time

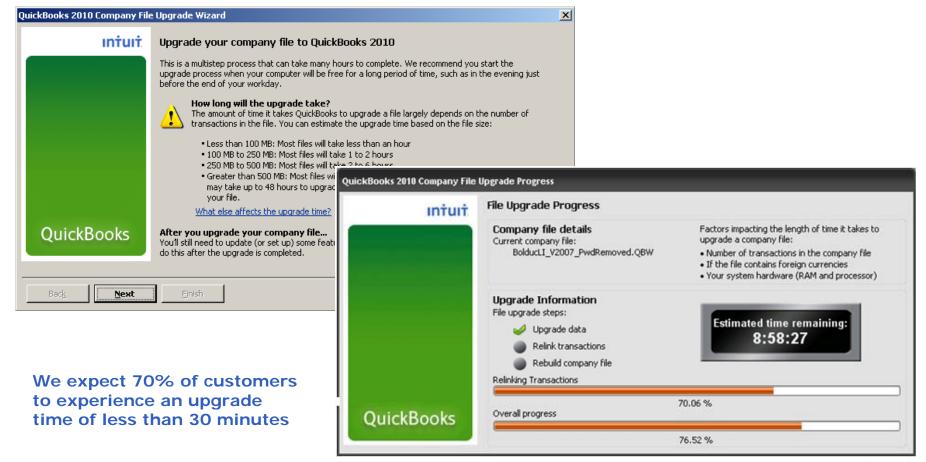

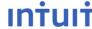

**Education Conference 2010** 

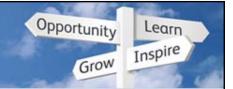

# Upgrading from all versions

Added videos to help users get up and running quickly

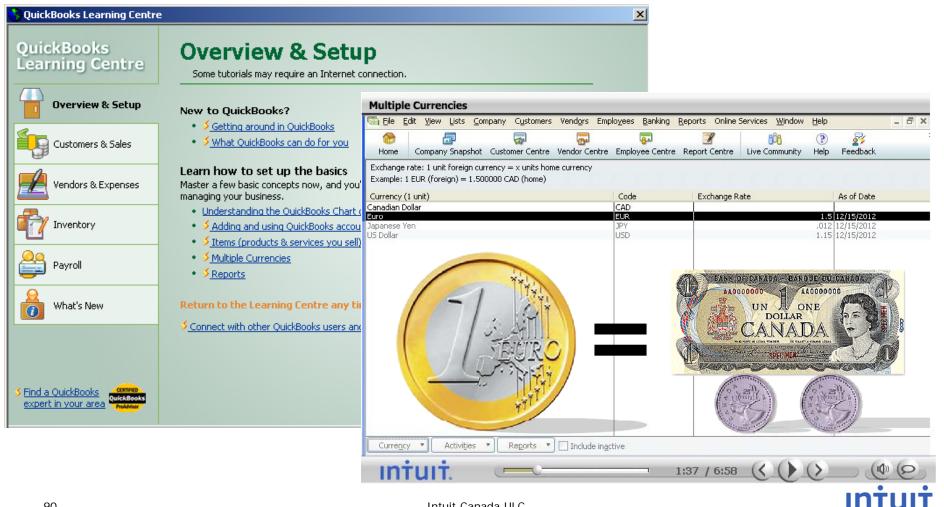

**Education Conference 2010** 

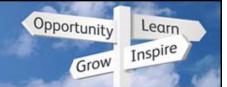

# Multicurrency, 2007 & earlier versions

Improved & added messaging about the limitations of the upgrade

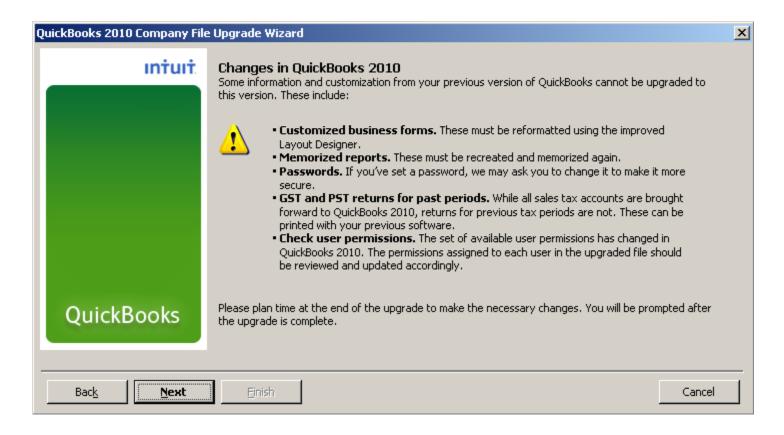

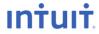

**Education Conference 2010** 

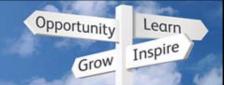

## Multicurrency, 2007 & earlier versions

Added Upgrade Centre to help users complete 5 critical tasks:

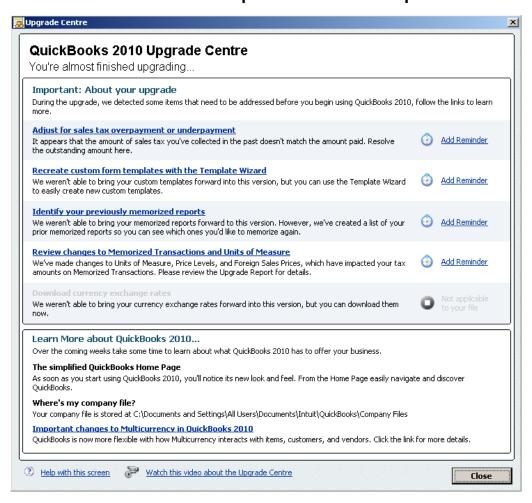

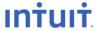

**Education Conference 2010** 

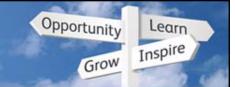

#### Adjust for Sales Tax over/under payment

Wizard will help customers adjust for this under/overpayment

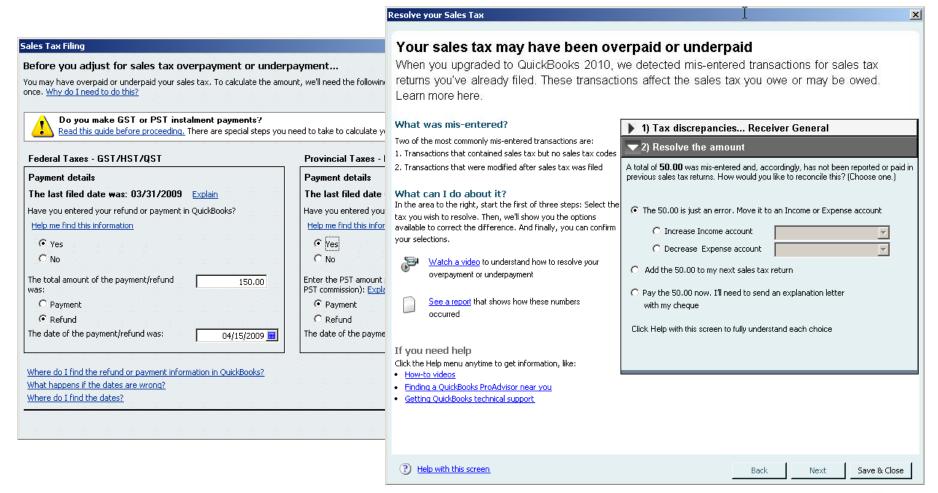

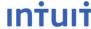

**Education Conference 2010** 

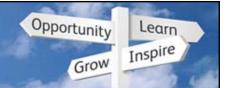

#### Adjust for Sales Tax over/under payment

Modify Report..

Dates

- Replaced 'Uncategorized' with 2 terms:
  - Amount not reported or paid
  - Amount not assigned a line on your tax return

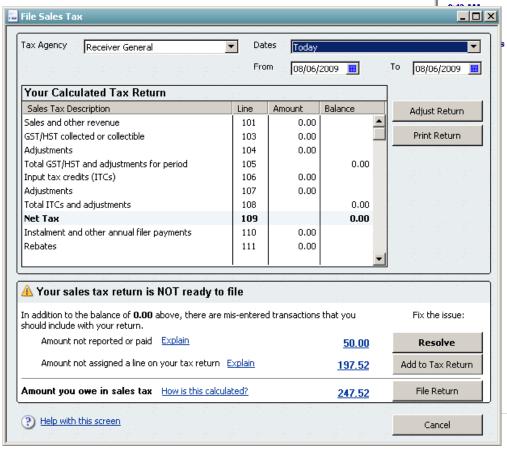

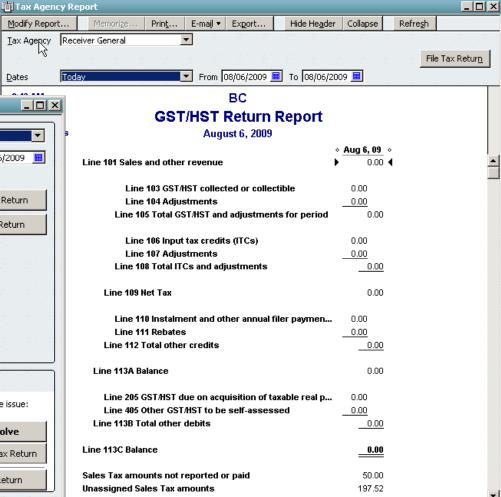

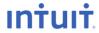

**Education Conference 2010** 

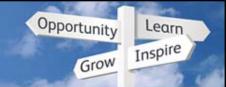

# **Reconciling Sales Taxes**

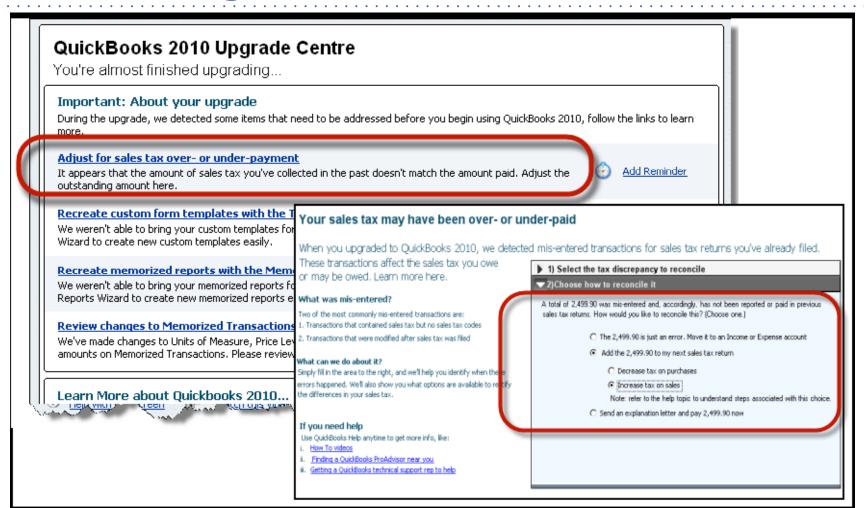

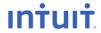

**Education Conference 2010** 

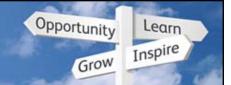

# **Reconciling Sales Taxes**

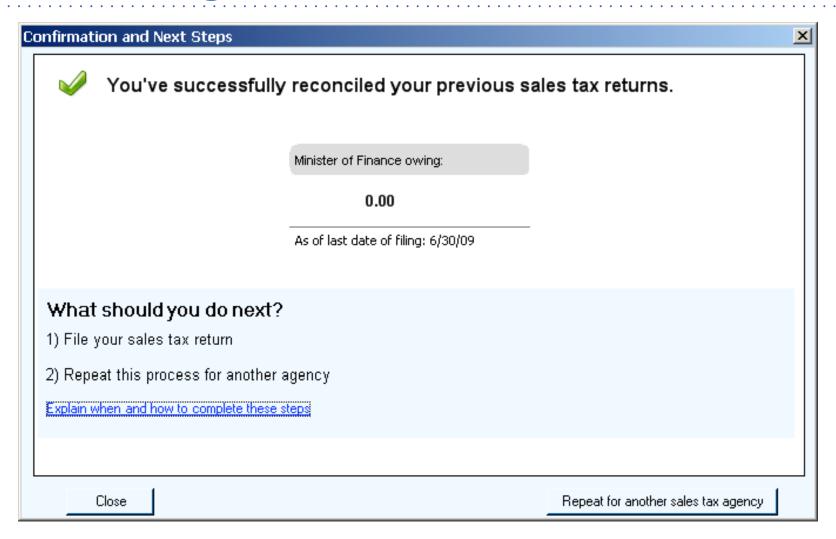

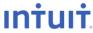

**Education Conference 2010** 

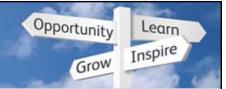

## **Changes to Multicurrency**

- Customers can learn about the new multicurrency implementation from the Upgrade Centre. The main changes are:
  - Foreign Sales Prices replaced with Price Levels
  - Default Sales Tax code feature is used to configure how Sales Tax is charged for foreign customers & vendors – set to 'E' by default during upgrade
  - Exchange gain/loss expense account changes to be an 'other expense' type
  - Currency codes replace symbols
  - QuickBooks will retain and store exchange rates in a calendar to assist when adding/modifying earlier transactions
  - Summary reports can be shown in Home or Foreign currencies
  - New wizard to make home currency adjustments

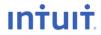